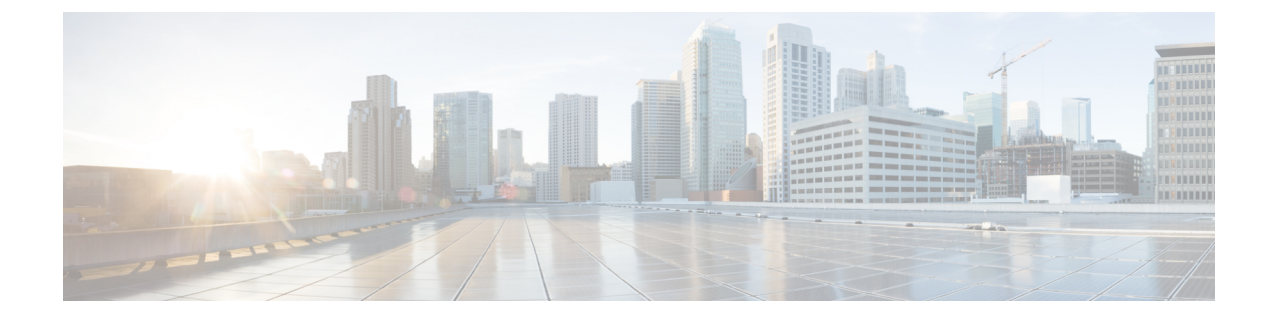

# トランスポート層およびネットワーク層プ リプロセッサ

以下のトピックでは、トランスポート層およびネットワーク層プリプロセッサとそれらの設定 方法について説明します。

- [トランスポート層およびネットワーク層のプリプロセッサの概要](#page-0-0) (1 ページ)
- トランスポート/ネットワーク [プリプロセッサの詳細設定](#page-1-0) (2 ページ)
- [チェックサム検証](#page-4-0) (5 ページ)
- [インライン正規化プリプロセッサ](#page-6-0) (7 ページ)
- IP [最適化プリプロセッサ](#page-15-0) (16 ページ)
- [パケット](#page-21-0) デコーダ (22 ページ)
- TCP [ストリームの前処理](#page-26-0) (27 ページ)
- UDP [ストリームの前処理](#page-40-0) (41 ページ)

# <span id="page-0-0"></span>トランスポート層およびネットワーク層のプリプロセッ サの概要

トランスポート層およびネットワーク層のプリプロセッサは、IPフラグメンテーション、チェッ クサム検証、TCP および UDP セッションの前処理を悪用する攻撃を検出します。パケットが プリプロセッサに送信される前に、パケット デコーダはパケット ヘッダーとペイロードを、 プリプロセッサおよび侵入ルールエンジンで簡単に使用できるフォーマットに変換し、パケッ トヘッダー内でさまざまな変則的動作を検出します。インライン正規化プリプロセッサは、パ ケットをデコードした後、他のプリプロセッサにパケットを送信する前に、インライン型展開 を対象にトラフィックを正規化します。

侵入ルールまたはルールの引数がプリプロセッサの無効化を必要とする場合、ネットワーク分 析ポリシーの Web インターフェイスではプリプロセッサが無効化されたままになりますが、 システムは自動的に現在の設定でプリプロセッサを使用します。

# <span id="page-1-0"></span>トランスポート**/**ネットワークプリプロセッサの詳細設定

トランスポート/ネットワークプリプロセッサの詳細設定は、アクセスコントロールポリシー を展開するすべてのネットワーク、ゾーン、VLANにグローバルに適用されます。これらの詳 細設定は、ネットワーク分析ポリシーではなくアクセスコントロールポリシーで設定します。

### 無視される **VLAN** ヘッダー

同じ接続で異なる方向に流れるトラフィックの VLAN タグが異なると、トラフィックのリア センブルやルールの処理に影響を与える場合があります。たとえば、以下の図では、同じ接続 のトラフィックを VLAN A で送信し、VLAN B で受信できます。

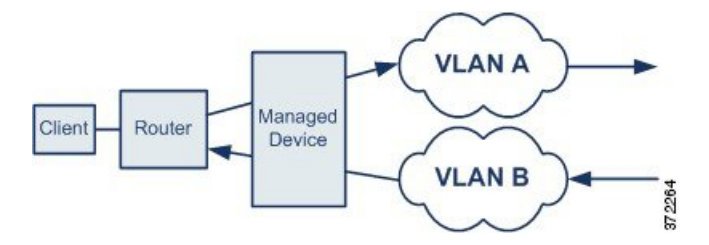

展開でパケットを正しく処理するため、VLANヘッダーを無視するようにシステムを設定でき ます。

$$
\overline{\mathscr{O}}
$$

(注) このオプションは、ASA FirePOWER ではサポートされません。

### 侵入廃棄ルールでのアクティブ応答

廃棄ルールは、ルール状態が [ドロップしてイベントを生成する (Drop and Generate Events) ] に設定された侵入ルールまたはプリプロセッサルールです。インライン展開では、システムは TCP または UDP 廃棄ルールに応答するために、トリガーしたパケットをドロップし、そのパ ケットが開始されたセッションをブロックします。パッシブ展開の場合、システムがパケット をドロップすることはできません。また、セッションをブロックすることもありませんが、ア クティブ応答を使用する場合はその限りではありません。

$$
\mathcal{Q}^{\mathcal{L}}
$$

ヒント UDP データ ストリームは一般にセッションという観点では考慮されないため、ストリームプ リプロセッサはカプセル化 IP データグラム ヘッダーの送信元と宛先の IP アドレス フィール ドと UDP ヘッダーのポート フィールドを使用してフローの方向を判別し、UDP セッションを 識別します。

問題のあるパケットによって TCP または UDP 廃棄ルールがトリガーされた時点で、1 つ以上 のアクティブ応答を開始して、より正確かつ明示的に TCP 接続または UDP セッションを閉じ るようにシステムを設定することができます。

インライン展開でアクティブ応答が有効にされている場合、システムは TCP 廃棄ルールへの 応答として、トリガーしたパケットをドロップし、クライアントとサーバの両方のトラフィッ クに TCP リセット(RST) パケットを挿入します。システムはパッシブ展開でパケットをド ロップできません。アクティブ応答がパッシブ展開で有効になっている場合、システムはTCP 接続のクライアント側とサーバ側の両方にTCPリセットを送信することによってTCP廃棄ルー ルに応答します。インライン展開またはパッシブ展開でアクティブ応答が有効にされている と、システムはセッションの両端にICMP到達不能パケットを送信することによってUDPセッ ションを閉じます。リセットは接続やセッションに影響を与えるのに間に合うまでに到着する 可能性が高いため、アクティブ応答はインライン展開で最も効果を発揮します。

設定内容によっては、接続またはセッションのいずれかの側からさらにトラフィックが発生し ているようであれば、システムが追加のアクティブ応答を開始することもできます。システム は、指定された間隔(秒数)で、指定された最大回数まで追加のアクティブ応答を開始しま す。

# <span id="page-2-0"></span>トランスポート**/**ネットワーク プリプロセッサの詳細オプション

#### 接続の追跡時に **VLAN** ヘッダーを無視する(**Ignore the VLAN header when tracking connections**)

トラフィックの識別時に VLAN ヘッダーを無視するか、それとも考慮するかを指定します。 次のようになります。

- このオプションを選択すると、VLANヘッダーが無視されます。この設定は、異なる方向 に移動するトラフィックで同じ接続について異なる VLAN タグを検出する可能性がある 展開済みデバイスに使用します。
- このオプションを無効にすると、VLANヘッダーが考慮されます。この設定は、異なる方 向に移動するトラフィックで同じ接続について異なる VLAN タグを検出しない展開済み デバイスに使用します。

(注) このオプションは、ASA FirePOWER ではサポートされていません。

#### アクティブ応答の最大数(**Maximum Active Responses**)

TCP接続あたりのアクティブ応答の最大数を指定します。アクティブ応答が開始された接続で さらにトラフィックが発生し、前のアクティブ応答を送信してから [最小応答秒数(Minimum Response Seconds) 1を超えるトラフィックが発生した場合、システムは指定された最大数に達 するまで、別のアクティブ応答を送信します。0 を設定すると、廃棄ルールによってトリガー されるアクティブ応答が無効になり、**resp** または **react** ルールによってトリガーされる追加の アクティブ応答も無効になります。

このオプションの設定とは関係なく、**resp** または **react** ルールがトリガーされた場合にも、ア クティブ応答が開始されることに注意してください。ただし、このオプションは、ドロップ ルールでアクティブ応答の最大数を制御するのと同じ方法で、**resp** および **react** ルールで追加 のアクティブ応答をシステムが開始するかどうかを制御します。

config responseコマンドを使用して、使用するアクティブ応答インターフェイス、およびパッ シブ展開で試行する TCP リセットの回数を設定することもできます。

#### 最小応答時間(秒)(**Minimum Response Seconds**)

[最大アクティブ応答数(Maximum Active Responses)] に達するまで、システムがアクティブ 応答を開始した接続で発生した追加のトラフィックに対して次のアクティブ応答を送信するま で待機する時間を指定します。

トラブルシューティングオプション:セッション終了ロギングしきい値(**TroubleshootingOptions: Session Termination Logging Threshold**)

 $\bigwedge$ 

[セッション終了ロギングしきい値(Session Termination Logging Threshold)] は、サポート担当 から指示されない限り変更しないでください。 注意

トラブルシューティングの電話中に、個別の接続が指定したしきい値を超えた場合にメッセー ジを記録するようにシステムを設定することをサポートから依頼される場合があります。この オプションの設定を変更するとパフォーマンスに影響するので、必ずサポートのガイダンスに 従って実行してください。

このオプションは、ログに記録されるメッセージのバイト数を指定します。セッションが終了 し、メッセージが指定のバイト数を超えた場合は、ログに記録されます。

上限は 1 GB ですが、管理対象デバイスでストリーム処理のために割り当てられるメモリの量 によっても制限されます。 (注)

関連トピック

[アクティブ応答のキーワード](fpmc-config-guide-v62_chapter76.pdf#nameddest=unique_1921)

### トランスポート**/**ネットワーク プリプロセッサの詳細設定の構成

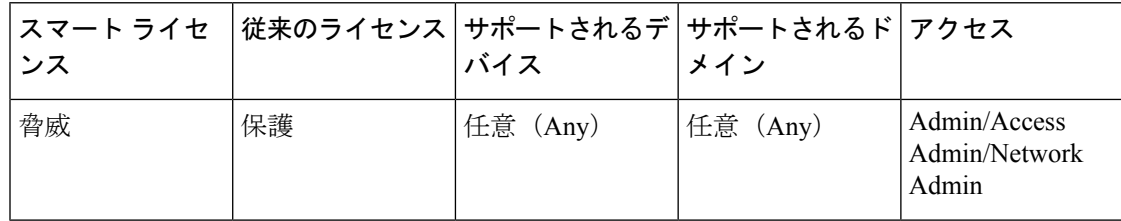

#### 手順

ステップ **1** アクセス コントロール ポリシー エディタで、[詳細(Advanced)] タブをクリックします。

- ステップ2 [トランスポート/ネットワークレイヤ設定 (Transport/Network Layer Settings) 1セクションの横 にある編集アイコン (2) をクリックします。
- ステップ **3** トラブルシューティング オプション [セッション終了のロギングしきい値(Session Termination Logging Threshold) | を除き、トランスポート/ネットワーク [プリプロセッサの詳細オプション](#page-2-0) (3 [ページ\)の](#page-2-0)説明に従ってオプションを変更します。
	- [接続のトラッキング時はVLANヘッダーを無視 (Ignore the VLAN header when tracking connectons)] オプションは、ASA FirePOWER モジュールでは使用できません。 (注)
	- [セッション終了のロギングしきい値(Session Termination Logging Threshold)] は、サ ポートからの指示がない限り変更しないでください。 注意

ステップ **4** [OK] をクリックします。

#### 次のタスク

- 必要に応じて、アクセス コントロール [ポリシーの編集](fpmc-config-guide-v62_chapter54.pdf#nameddest=unique_1503)の説明に従ってさらにポリシーを 設定します。
- 設定変更を展開します[。設定変更の展開](fpmc-config-guide-v62_chapter16.pdf#nameddest=unique_28)を参照してください。

# <span id="page-4-0"></span>チェックサム検証

システムは、あらゆるプロトコルレベルのチェックサムを検証することで、IP、TCP、UDP、 およびICMPによる送信データが完全に受信されていることを確認できます。さらに基本的な レベルで、パケットが転送中に改ざんされたり、誤って変更されたりしていないことも確認で きます。チェックサムはアルゴリズムを使用して、パケットでのプロトコルの整合性を検証し ます。システムが終端のホストでパケットに書き込まれた値を計算し、それがチェックサムと 同じであれば、そのパケットは変更されていないと見なされます。

チェックサムの検証を無効にすると、ネットワークが侵入攻撃にさらされる危険があります。 システムは、チェックサム検証イベントを生成しないことに注意してください。インライン展 開では、パケットのチェックサムが正しくない場合、そのパケットをドロップするようにシス テムを設定できます。

### チェックサム検証オプション

次のオプションは、いずれも、パッシブ展開またはインライン展開で「有効 (Enabled) 1また は [無効 (Disabled) 1に設定することができます。インライン展開では [ドロップ (Drop) 1に 設定することもできます。

- **ICMP** チェックサム(**ICMP Checksums**)
- **IP** チェックサム(**IP Checksums**)
- **TCP** チェックサム(**TCP Checksums**)
- **UDP** チェックサム(**UDP Checksums**)

違反パケットをドロップするには、オプションを[ドロップ (Drop) ]に設定するだけでなく、 関連付けられているネットワーク分析ポリシーの [インライン モード(Inline Mode)] を有効 にし、確実にデバイスがインラインで展開されるようにする必要があります。

パッシブ展開またはタップ モードでのインライン展開で、これらのオプションを [ドロップ (Drop)] に設定することは、[有効(Enabled)] に設定するのと同じです。

すべてのチェックサム検証オプションは、デフォルトで、[有効(Enabled)]になっています。 ただし、Firepower Threat Defense ルーテッド トランスペアレント インターフェイスでは、IP チェックサム検証に失敗したパケットは常にドロップされます。Firepower Threat Defense ルー テッドおよびトランスペアレント インターフェイスが、パケットを Snort プロセスに渡す前 に、正しくないチェックサムを使用して UDP パケットを修正することに注意してください。

#### 関連トピック

[インライン導入でのプリプロセッサによるトラフィックの変更](fpmc-config-guide-v62_chapter79.pdf#nameddest=unique_1975)

### チェックサムの確認

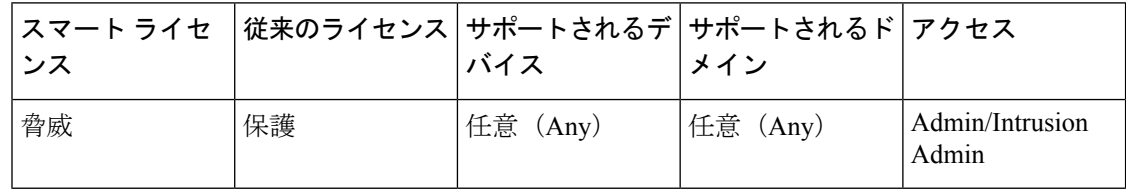

#### 手順

ステップ **1 [**ポリシー(**Policies**)**]** > **[**アクセス コントロール(**Access Control**)**]**、次に [ネットワーク分析 ポリシー(**Network Analysis Policy**)**]** をクリックします。または**[**ポリシー(**Policies**)**]** > **[**ア クセス コントロール(**Access Control**)**]** > **[**侵入(**Intrusion**)**]**、次に **[**ネットワーク分析ポリ シー(**Network Analysis Policy**)**]** をクリックします。を選択します。

> カスタム ユーザ ロールに、ここにリストされている最初のパスへのアクセス制限が ある場合は、2 番目のパスを使用してポリシーにアクセスします。 (注)

ステップ2 編集するポリシーの横にある編集アイコン (●) をクリックします。

代わりに表示アイコン( )が表示される場合、設定は先祖ドメインに属しており、設定を変 更する権限がありません。

- ステップ **3** ナビゲーション パネルで [設定(Settings)] をクリックします。
- ステップ4 [トランスポート層/ネットワーク層のプロセッサ (Transport/Network Layer Preprocessors)]の下 にある [チェックサムの確認 (Checksum Verification) ] が無効になっている場合、[有効 (Enabled)] をクリックします。
- ステップ5 [チェックサムの確認 (Checksum Verification) ] の横にある編集アイコン (タ) をクリックし ます。
- ステップ **6** [チェックサム検証](#page-4-0) (5 ページ) で説明されているオプションを変更します。
- ステップ7 最後のポリシー確定後にこのポリシーで行った変更を保存するには、[ポリシー情報(Policy Information)] をクリックして、[変更を確定(Commit Changes)] をクリックします。 変更を確定せずにポリシーをそのままにした場合、別のポリシーを編集すると、最後に確定し てから加えたキャッシュされている変更は廃棄されます。

次のタスク

• 設定変更を展開します[。設定変更の展開](fpmc-config-guide-v62_chapter16.pdf#nameddest=unique_28)を参照してください。

関連トピック

[レイヤ管理](fpmc-config-guide-v62_chapter70.pdf#nameddest=unique_1747)

[競合と変更:ネットワーク分析ポリシーと侵入ポリシー](fpmc-config-guide-v62_chapter69.pdf#nameddest=unique_298)

# <span id="page-6-0"></span>インライン正規化プリプロセッサ

インライン正規化プリプロセッサは、インライン展開で攻撃者が検出を免れる可能性を最小限 にするために、トラフィックを正規化します。

(注)

システムでトラフィックに影響を与えるには、ルーテッド、スイッチド、またはトランスペア レント インターフェイスあるいはインライン インターフェイス ペアを使用して、関連する設 定を管理対象デバイスに展開する必要があります。

IPv4、IPv6、ICMPv4、ICMPv6、TCP トラフィックを任意に組み合わせて正規化を指定できま す。ほとんどの正規化は、パケット単位で行われ、インライン正規化プリプロセッサによって 処理されます。ただし、TCPストリームプリプロセッサは、TCPペイロードの正規化を含む、 ほとんどの状態関連パケットおよびストリームの正規化を処理します。

インライン正規化は、パケットデコーダによるデコードの直後に行われます。その後で、別の プリプロセッサによる処理が行われます。正規化は、パケット層の内部から外部への方向で行 われます。

インライン正規化プリプロセッサはイベントを生成しません。インライン正規化プリプロセッ サの役割は、インライン展開の別のプリプロセッサおよびルールエンジンで使用できるように パケットを準備することです。また、システムが処理するパケットが、ネットワーク上のホス トで受信したパケットと同じであるようにする役割もあります。

インライン展開では、インライン モードを有効にし、[TCP ペイロードの正規化 (Normalize TCPPayload)] オプションを有効にして、インライン正規化プリプロセッサを設定することを お勧めします。パッシブ展開では、アダプティブプロファイルの更新を使用することをお勧め します。 (注)

#### 関連トピック

[インライン導入でのプリプロセッサによるトラフィックの変更](fpmc-config-guide-v62_chapter79.pdf#nameddest=unique_1975) アダプティブ [プロファイルについて](fpmc-config-guide-v62_chapter84.pdf#nameddest=unique_1863)

## <span id="page-7-0"></span>インライン正規化オプション

#### 最小 **TTL**(**Minimum TTL**)

[TTL のリセット(Reset TTL)] がこのオプションに設定する値以上の値に設定されている場 合、このオプションは以下を指定します。

- [IPv4の正規化 (Normalize IPv4) ]が有効にされている場合は、[IPv4存続可能時間 (TTL) (IPv4 Time to Live (TTL))] フィールドの最小許容値。TTL のパケット値がこの値を下回 る場合、[TTL のリセット(Reset TTL)] に設定された値に正規化されます。
- [IPv6の正規化 (Normalize IPv6) ]が有効にされている場合は、[IPv6ホップリミット(IPv6 HopLimit)]フィールドの最小許容値。ホップリミットの値がこの値を下回る場合、[TTL のリセット(Reset TTL)] に設定された値に正規化されます。

このフィールドが空白の場合、システムは値が 1 であると想定します。

Firepower Threat Defense ルーテッドおよびトランスペアレント インターフェイスの場合、[最 小 TTL (Minimum TTL) 1および [TTL のリセット (Reset TTL) 1オプションは無視されます。 接続の最大 TTL は最初のパケットの TTL によって決定します。後続パケットの TTL は削減で きますが、増やすことはできません。システムは、TTLをその接続の以前の最小TTLにリセッ トします。これにより、TTL 回避攻撃を阻止します。 (注)

パケット復号化の [プロトコル ヘッダー異常の検出(Detect Protocol Header Anomalies)] オプ ションが有効になっている場合、デコーダ ルール カテゴリで次のルールを有効にして、この オプションに関する イベントを生成し、インライン展開では、違反パケットをドロップしま す。 を行うことができます。

- 指定の最小値を下回る TTL が設定された IPv4 パケットが検出された場合にトリガーする には、ルール 116:428 を有効にします。
- 指定の最小値を下回るホップ リミットが設定された IPv6 パケットが検出された場合にト リガーするには、ルール 116:270 を有効にします。

#### **TTL** のリセット(**Reset TTL**)

[最小TTL(MinimumTTL)]の値以上の値を設定した場合、以下のフィールドが正規化されま す。

- [IPv4 の正規化(Normalize IPv4)] が有効にされている場合は、[IPv4 TTL] フィールド
- •[IPv6の正規化(Normalize IPv6)]が有効にされている場合は、[IPv6ホップリミット(IPv6 Hop Limit)] フィールド

パケット値が [最小 TTL(Minimum TTL)] を下回る場合、システムはパケットの TTL または ホップリミットの値をこのオプションに対して設定された値に変更して、パケットを正規化し ます。このフィールドを空白のままにするか、oに設定するか、または「最小 TTL (Minimum TTL)] 未満の値に設定すると、このオプションは無効になります。

#### **IPv4** の正規化(**Normalize IPv4**)

IPv4 トラフィックの正規化を有効にします。システムは、以下の場合にも必要に応じて TTL フィールドを正規化します。

- このオプションが有効になっていて、さらに、
- [TTL のリセット(Reset TTL)] に設定された値によって TTL の正規化が有効になってい る。

このオプションを有効にすると、追加の IPv4 オプションを有効にすることもできます。

このオプションを有効にすると、システムは以下の基本の IPv4 正規化を実行します。

- 過剰なペイロードを持つパケットを、IPヘッダーに指定されたデータグラム長まで切り捨 てます。
- [差別化サービス(DS)(Differentiated Services (DS))] フィールド(旧称 [タイプ オブ サー ビス(TOS)(Type of Service (TOS))] フィールド)をクリアします。
- すべてのオプション オクテットを 1([操作なし(No Operation)])に設定します。

このオプションは、Firepower Threat Defense ルーテッドおよびトランスペアレント インター フェイスでは無視されます。Firepower Threat Defense デバイスは、各ルーテッドまたはトラン スペアレントインターフェイスのルータアラート、End of Options List (EOOL)、およびオペ レーションなし (NOP) オプションを持つ RSVP パケットをドロップします。

#### フラグメント禁止ビットの正規化(**Normalize Don't Fragment Bit**)

[IPv4 フラグ(IPv4 Flags)] ヘッダー フィールドの単一ビットの [フラグメント禁止(Don't Fragment)]サブフィールドをクリアします。このオプションを有効にすると、ダウンストリー ムのルータがパケットをドロップする代わりに、必要に応じてパケットをフラグメント化でき ます。また、このオプションを有効にすることで、ドロップされるパケットを巧妙に作成して ポリシーを回避する試みを防ぐこともできます。このオプションを選択するには、[IPv4 の正 規化(Normalize IPv4)] を有効にする必要があります。

#### リザーブド ビットの正規化(**Normalize Reserved Bit**)

[IPv4 フラグ(IPv4 Flags)] ヘッダー フィールドの単一ビットの [予約済み(Reserved)] サブ フィールドをクリアします。通常は、このオプションを有効にします。このオプションを選択 するには、[IPv4 の正規化 (Normalize IPv4) 1を有効にする必要があります。

#### **TOS** ビットの正規化(**Normalize TOS Bit**)

1 バイトの [差別化サービス(Differentiated Services)](旧称 [タイプ オブ サービス(Type of Service)])フィールドをクリアします。このオプションを選択するには、[IPv4 の正規化 (Normalize IPv4)] を有効にする必要があります。

#### 余剰ペイロードの正規化(**Normalize Excess Payload**)

過剰なペイロードを持つパケットを、IPヘッダーに指定されたデータグラム長にレイヤ2 (た とえば、イーサネット)ヘッダーを合計した長さにまで切り捨てます。ただし、最小フレーム 長より小さく切り捨てることはしません。このオプションを選択するには、[IPv4 の正規化 (Normalize IPv4)] を有効にする必要があります。

このオプションは、Firepower Threat Defense ルーテッドおよびトランスペアレント インター フェイスでは無視されます。過剰なペイロードを持つパケットは、常にこれらのインターフェ イスでドロップされます。

#### **IPv6** の正規化(**Normalize IPv6**)

[ホップバイホップ オプション(Hop-by-Hop Options)] および [宛先オプション(Destination Options) 1拡張ヘッダーに含まれるすべてのオプション タイプ フィールドを 00 (スキップし て処理を続行)に設定します。このオプションが有効にされていて、[TTL のリセット(Reset TTL)] に設定された値がホップ リミット正規化を有効にしている場合、システムは必要に応 じてホップ リミット フィールドも正規化します。

#### **ICMPv4** の正規化 (Normalize ICMPv4)

ICMPv4トラフィックのエコー(要求)およびエコー応答メッセージで8ビットのコードフィー ルドをクリアします。

#### **ICMPv6** の正規化(**Normalize ICMPv6**)

ICMPv6トラフィックのエコー(要求) およびエコー応答メッセージで8ビットのコードフィー ルドをクリアします。

予約済みビットの正規化またはクリア(**Normalize/Clear Reserved Bits**)

TCP ヘッダーの予約ビットをクリアします。

オプション パディング バイトの正規化またはクリア(**Normalize/Clear Option Padding Bytes**) TCP オプションのパディング バイトをクリアします。

#### **URG=0** の場合に緊急ポインタをクリア(**Clear Urgent Pointer if URG=0**)

緊急(URG)制御ビットが設定されていない場合、16 ビットの TCP ヘッダー [緊急ポインタ (Urgent Pointer)] フィールドをクリアします。

#### 空のペイロードに設定された緊急ポインタまたは **URG** をクリア(**Clear Urgent Pointer/URG on Empty Payload**)

ペイロードがない場合、TCPヘッダー[緊急ポインタ(UrgentPointer)]フィールドおよびURG 制御ビットをクリアします。

緊急ポインタが設定されていない場合 **URG** をクリア(**Clear URG if Urgent Pointer is Not Set**)

緊急ポインタが設定されていない場合、TCP ヘッダー URG 制御ビットをクリアします。

#### 緊急ポインタの正規化(**Normalize Urgent Pointer**)

ポインタがペイロード長を上回る場合、2 バイトの TCP ヘッダー [緊急ポインタ(Urgent Pointer)] フィールドをペイロード長に設定します。

#### **TCP** ペイロードの正規化(**Normalize TCP Payload**)

再送信されるデータの一貫性が確保されるように[TCPデータ(TCPData)]フィールドの正規 化を有効にします。正しく再構成できないセグメントはすべてドロップされます。

#### **SYN** に関するデータを削除(**Remove Data on SYN**)

TCP オペレーティング システム ポリシーが Mac OS 以外の場合、同期 (SYN) パケットのデー タを削除します。

また、このオプションにより、TCP ストリーム プリプロセッサの [ポリシー(Policy)] オプ ションが[Mac OS]に設定されていない場合にトリガー可能なルール129:2もまた無効になりま す。

#### **RST** に関するデータを削除(**Remove Data on RST**)

TCP リセット (RST) パケットからデータを削除します。

#### データをウィンドウにトリミング(**Trim Data to Window**)

[TCP データ(TCP Data)] フィールドを [ウィンドウ(Window)] フィールドに指定されたサ イズにまで切り捨てます。

#### データを **MSS** にトリミング(**Trim Data to MSS**)

ペイロードが MSS より長い場合、[TCP データ(TCP Data)] フィールドを最大セグメント サ イズ(MSS)にまで切り捨てます。

#### 解決不可能な **TCP** ヘッダーの異常をブロック(**Block Unresolvable TCP Header Anomalies**)

このオプションを有効にすると、システムは無効になり受信ホストによってブロックされる可 能性が高い異常な TCP パケット(正規化されている場合)をブロックします。たとえば、シ ステムは確立されたセッションの後に送信された SYN パケットをブロックします。

また、システムは、ルールが有効にされているかどうかに関係なく、以下に示すTCPストリー ム プリプロセッサ ルールのいずれかに一致するパケットもドロップします。

- 129:1
- 129:3
- 129:4
- 129:6
- 129:8
- $129:11$
- 129:14  $\sim$  129:19

[ブロックされたパケットの合計(Total BlockedPackets)] パフォーマンス グラフには、インラ イン展開でブロックされたパケットの数が示され、パッシブ展開とタップモードでのインライ ン展開の場合は、インライン展開でブロックされる予想数が示されます。

#### **明示的な混雑通知 (ECN) (Explicit Congestion Notification)**

明示的輻輳通知(ECN)フラグのパケット単位またはストリーム単位の正規化を以下のように 有効にします。

- [パケット(Packet)] を選択すると、ネゴシエーションに関係なく、パケット単位で ECN フラグがクリアされます。
- [ストリーム(Stream)]を選択すると、ECNの使用がネゴシエートされていない場合、ス トリーム単位で ECN フラグがクリアされます。

[ストリーム(Stream)] を選択した場合、この正規化が実行されるようにするには、TCP スト リームプリプロセッサの [TCP 3 ウェイ ハンドシェイク必須 (Require TCP 3-Way Handshake)] オプションも有効にされている必要があります。

#### 既存の **TCP** オプションをクリア(**Clear Existing TCP Options**)

[これらの TCP オプションを許可(Allow These TCP Options)] を有効にします。

.

#### これらの **TCP** オプションを許可(**Allow These TCP Options**)

トラフィックで許可する特定の TCP オプションの正規化を無効にします。

明示的に許可されたオプションは、正規化されません。オプションを[操作なし (NoOperation)] (TCP オプション 1)に設定して明示的に許可していないオプションは、正規化されます。

[これらの TCP オプションを許可(Allow These TCP Options)] の設定に関係なく、次のオプ ションは最適な TCP パフォーマンスに一般的に使用されるため、システムは常にこれらのオ プションを許可します。

- •最大セグメント サイズ (MSS) (Maximum Segment Size (MSS))
- ウィンドウ スケール(Window Scale)
- •タイムスタンプ TCP (Time Stamp TCP)

他のそれほど一般的に使用されないオプションについては、システムは自動的に許可しませ ん。

特定のオプションを許可するには、オプションキーワード、オプション番号、またはこの両方 のカンマ区切りリストを設定します。以下に、一例を示します。

sack, echo, 19

オプションキーワードを指定するということは、そのキーワードと関連付けられた1つ以上の TCP オプションの番号を指定することと同じです。たとえば、sack を指定することは、TCP オプション 4 (「選択的確認応答を許可 (Selective Acknowledgment Permitted) 1) および TCP オ プション 5([選択的確認応答(Selective Acknowledgment)])を指定することと同じです。オ プション キーワードでは、大文字と小文字が区別されません。

また、anyを指定すると、すべてのTCPオプションが許可されるため、実質的にすべてのTCP オプションの正規化が無効にされます。

次の表に、許可する TCP オプションを指定する方法を要約します。フィールドを空のままに すると、システムは MSS、ウィンドウ スケール、およびタイムスタンプのオプションのみを 許可します。

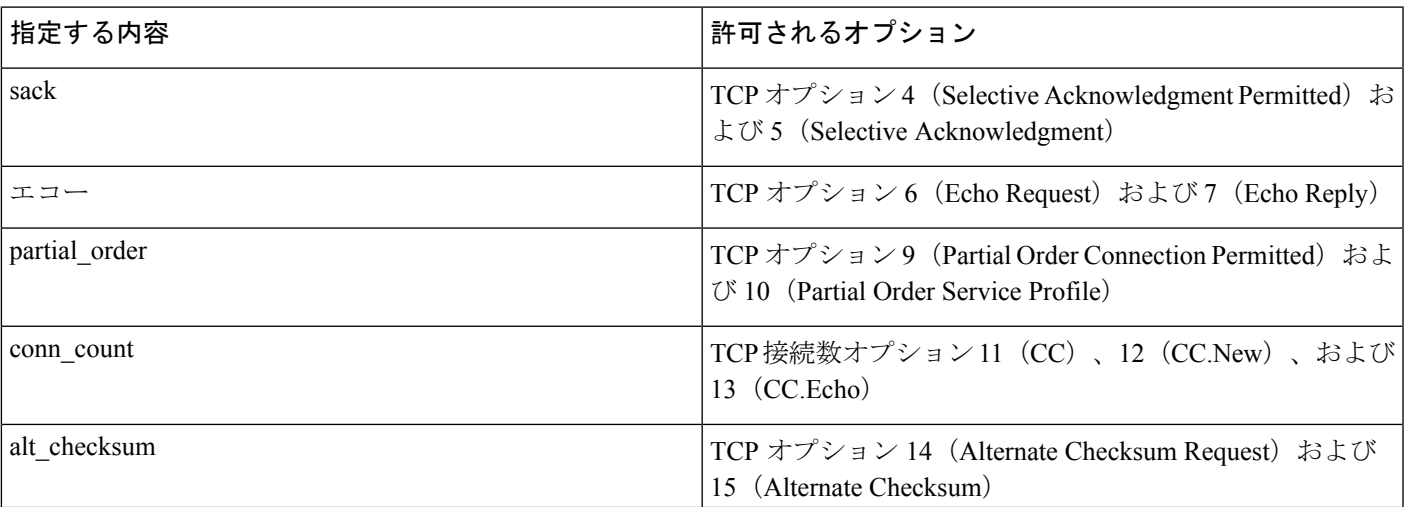

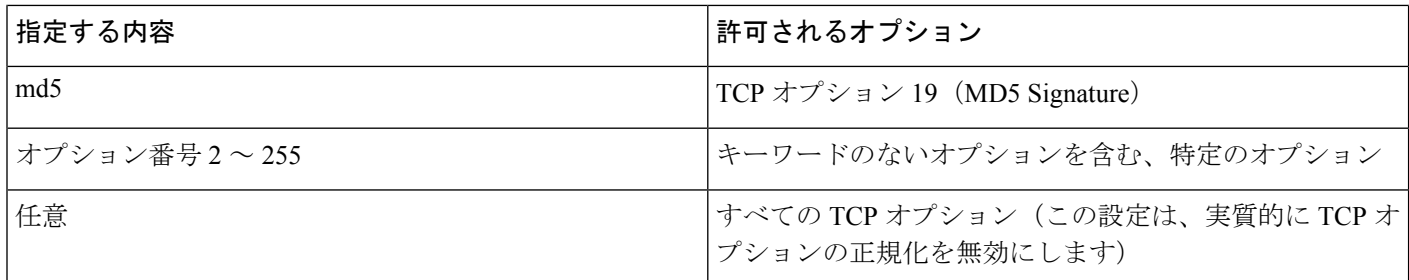

このオプションに any を指定しない場合、正規化には次のものが含まれます。

- MSS、ウィンドウ スケール、タイムスタンプ、およびその他の明示的に許可されたオプ ションを除き、すべてのオプションのバイトを[操作なし(NoOperation)](TCPオプショ ン 1)に設定します。
- タイムスタンプは存在していても無効な場合、あるいは有効であってもネゴシエートされ ない場合、タイムスタンプ オクテットを [操作なし(No Operation)] に設定します。
- タイムスタンプがネゴシエートされるものの、存在しない場合、パケットをブロックしま す。
- 確認応答(ACK)制御ビットが設定されていない場合、[タイム スタンプ エコー応答 (TSecr)(Time Stamp Echo Reply (TSecr))] オプション フィールドをクリアします。
- SYN 制御ビットが設定されていない場合、[MSS] および [ウィンドウ スケール(Window Scale)] オプションを [操作なし(No Operation)](TCP オプション 1)に設定します。

#### 関連トピック

[侵入イベントのパフォーマンス統計情報グラフの種類](fpmc-config-guide-v62_chapter108.pdf#nameddest=unique_1994)

### インライン正規化の設定

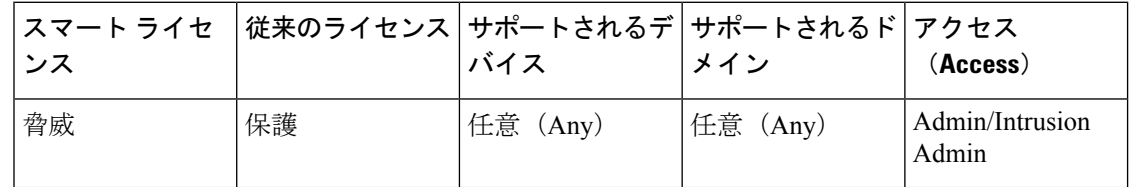

#### 始める前に

• 問題を起こすパケットを正規化またはドロップするには、[インライン導入でのプリプロ](fpmc-config-guide-v62_chapter79.pdf#nameddest=unique_1975) [セッサによるトラフィックの変更の](fpmc-config-guide-v62_chapter79.pdf#nameddest=unique_1975)説明に従って [インライン モード(Inline Mode)] を 有効にします。また、管理対象デバイスは、インラインで展開する必要があります。

手順

- ステップ **1 [**ポリシー(**Policies**)**]** > **[**アクセス コントロール(**Access Control**)**]**、次に [ネットワーク分析 ポリシー(**Network Analysis Policy**)**]** をクリックします。または**[**ポリシー(**Policies**)**]** > **[**ア クセス コントロール(**Access Control**)**]** > **[**侵入(**Intrusion**)**]**、次に **[**ネットワーク分析ポリ シー(**Network Analysis Policy**)**]** をクリックします。を選択します。
	- カスタム ユーザ ロールに、ここにリストされている最初のパスへのアクセス制限が ある場合は、2 番目のパスを使用してポリシーにアクセスします。 (注)
- ステップ2 編集するポリシーの横にある編集アイコン (√) をクリックします。

代わりに表示アイコン( )が表示される場合、設定は先祖ドメインに属しており、設定を変 更する権限がありません。

- **ステップ3** ナビゲーション パネルで [設定 (Settings) ] をクリックします。
- ステップ **4** [トランスポートまたはネットワーク レイヤ プリプロセッサ(Transport/Network Layer Preprocessors) 1で [インライン正規化 (Inline Normalization) 1が無効になっている場合は、[有 効化(Enabled)] をクリックします。
- ステップ5 [インライン正規化 (Inline Normalization) ]の横にある編集アイコン (√) をクリックします。
- ステップ **6** [インライン正規化プリプロセッサ](#page-6-0) (7 ページ)で説明されているオプションを設定します。
- ステップ **7** 最後のポリシー確定後にこのポリシーで行った変更を保存するには、[ポリシー情報(Policy Information)] をクリックして、[変更を確定(Commit Changes)] をクリックします。

変更を確定せずにポリシーをそのままにした場合は、別のポリシーを編集すると、最後の確定 後にキャッシュされた変更は破棄されます。

#### 次のタスク

- •インライン正規化 [最小 TTL (Minimum TTL) ] オプションで侵入イベントを生成する場 合は、パケット デコーダ ルール 116:429(IPv4)と 116:270(IPv6)のいずれかまたは両 方を有効にします。詳細については[、侵入ルール状態の設定お](fpmc-config-guide-v62_chapter72.pdf#nameddest=unique_1793)よび[インライン正規化オプ](#page-7-0) ション (8[ページ\)](#page-7-0) を参照してください。
- 設定変更を展開します[。設定変更の展開](fpmc-config-guide-v62_chapter16.pdf#nameddest=unique_28)を参照してください。

#### 関連トピック

- [レイヤ管理](fpmc-config-guide-v62_chapter70.pdf#nameddest=unique_1747)
- [競合と変更:ネットワーク分析ポリシーと侵入ポリシー](fpmc-config-guide-v62_chapter69.pdf#nameddest=unique_298)

# <span id="page-15-0"></span>**IP** 最適化プリプロセッサ

最大伝送ユニット(MTU)より大きいために IP データグラムが複数の小さい IP データグラム に分割されると、その IP データグラムはフラグメント化されたことになります。単一の IP データグラムフラグメントには、隠れた攻撃を識別するのに十分な情報が含まれない場合があ ります。そのため、攻撃者はエクスプロイトの検出を免れるために、フラグメント化されるパ ケットで攻撃データを送信する可能性があります。IP 最適化プリプロセッサは、ルール エン ジンが IP データグラムに対してルールを実行する前に、パケットに仕込まれた攻撃をルール で識別しやすくするために、フラグメント化された IP データグラムを再構成します。フラグ メント化されたデータグラムを再構成できない場合、それらのデータグラムに対しては、ルー ルが実行されません。

## **IP** フラグメンテーション エクスプロイト

IP最適化を有効にすると、ネットワーク上のホストに対する攻撃(ティアドロップ攻撃など) や、システム自体に対するリソース消費攻撃(Jolt2 攻撃など)を検出するのに役立ちます。

ティアドロップ攻撃は、特定のオペレーティング システムのバグを悪用して、そのオペレー ティング システムがオーバーラップした IP フラグメントを再構成しようとするとクラッシュ するように仕掛けます。IP最適化プリプロセッサを有効にして、オーバーラップしたフラグメ ントを識別するように設定すれば、該当するフラグメントを識別できます。IP最適化プリプロ セッサは、ティアドロップ攻撃などのオーバーラップフラグメント攻撃で、最初のパケットを 検出するだけで、同じ攻撃での後続のパケットは検出しません。

Jolt2攻撃では、IP最適化機能を酷使させるという方法でサービス妨害攻撃を仕掛けるために、 フラグメント化された同じ IP パケットのコピーを大量に送信します。IP 最適化プリプロセッ サでは、メモリ使用量の上限によって、このような攻撃を阻止し、包括的検査においてシステ ムを自己防衛状態にします。システムは攻撃によって過負荷にならず、運用可能な状態を維持 し、ネットワーク トラフィックの検査を続行します。

フラグメント化されたパケットを再構成する方法は、オペレーティングシステムによって異な ります。ホストがどのオペレーティングシステムで実行されているのかを攻撃者が特定できれ ば、その攻撃者はターゲットホストが特定の方法で再構成するように不正なパケットをフラグ メント化することも可能です。モニタ対象のネットワーク上でホストを実行しているオペレー ティングシステムは、システムには不明です。したがって、プリプロセッサがパケットを誤っ た方法で再構成して検査し、それによってエクスプロイトが検出されないままパススルーする 可能性があります。このような攻撃を軽減するために、ネットワーク上のホストごとに適切な 方法でパケットを最適化するよう、最適化プリプロセッサを設定できるようになっています。

パッシブ展開でアダプティブ プロファイルの更新を使用することで、パケットのターゲット ホストのホスト オペレーティング システム情報に応じて、IP 最適化プリプロセッサに適用す るターゲットベースのポリシーが動的に選択されるようにすることもできます。

### ターゲット ベースの最適化ポリシー

ホストのオペレーティングシステムは以下の3つの基準を使用して、パケットを再構成する際 に優先するパケット フラグメントを決定します。

- オペレーティング システムがフラグメントを受信した順序
- フラグメントのオフセット(パケットの先頭からのそのフラグメントの距離(バイト単 位))
- オーバーラップしているフラグメントとの相対開始位置と相対終了位置

これらの基準はすべてのオペレーティングシステムで使用されているものの、フラグメント化 されたパケットを再構成するときに優先するフラグメントは、オペレーティング システムに よって異なります。したがって、ネットワーク上で異なるオペレーティングシステムを使用す る2台のホストが、同じオーバーラップフラグメントをまったく異なる方法で再構成する場合 も考えられます。

いずれかのホストのオペレーティングシステムを認識している攻撃者が、オーバーラップした パケットフラグメントに不正なコンテンツを忍ばせて送信することによって、エクスプロイト の検出を免れ、そのホストを悪用する可能性があります。このパケットが他のホストで再構成 されて検査されても、パケットに害はないように見えますが、ターゲットホストで再構成され る場合には不正なエクスプロイトが含まれています。ただし、モニタ対象のネットワークセグ メントで稼働するオペレーティング システムを認識するように IP 最適化プリプロセッサを設 定すれば、このプリプロセッサがターゲットホストと同じ方法でフラグメントを再構成するこ とによって、攻撃を識別できます。

### <span id="page-16-0"></span>**IP** 最適化オプション

IP最適化を有効または無効にすることだけを選択することもできますが、シスコでは、それよ りも細かいレベルで、有効にする IP 最適化プリプロセッサの動作を指定することを推奨して います。

以下の説明でプリプロセッサルールが言及されていない場合、オプションにはプリプロセッサ ルールが関連付けられていません。

次のグローバル オプションを構成できます。

#### 事前に割り当てられたフラグメント(**Preallocated Fragments**)

プリプロセッサが一度に処理できる個々のフラグメントの最大数。事前割り当てするフラグメ ント ノードの数を指定すると、静的メモリ割り当てが有効になります。

<u>/I\</u>

個々のフラグメントの処理には、約 1550 バイトのメモリが使用されます。プリプロセッサで 個々のフラグメントを処理するために必要なメモリが、管理対象デバイスに事前定義された使 用可能なメモリ量の制限を上回る場合は、管理対象デバイスのメモリ制限が優先されます。 注意

IP 最適化ポリシーごとに、以下のオプションを設定できます。

#### ネットワーク

最適化ポリシーを適用するホスト(複数可)の IP アドレス。

単一の IP アドレスまたはアドレス ブロック、あるいはこれらのいずれかまたは両方をカンマ で区切ったリストを指定できます。デフォルトポリシーを含め、合計で最大255個のプロファ イルを指定できます。

システムは、各リーフ ドメインに個別のネットワーク マップを作成します。マルチドメイン 展開では、実際の IP アドレスを使用してこの設定を抑制すると、予期しない結果になる可能 性があります。上書き対応オブジェクトを使用すると、子孫ドメインの管理者は、グローバル コンフィギュレーションを自分のローカル環境に調整できます。 (注)

デフォルト ポリシーの default 設定では、別のターゲットベース ポリシーでカバーされてい ないモニタ対象ネットワーク セグメントのすべての IP アドレスが指定されることに注意して ください。したがって、デフォルト ポリシーの IP アドレスまたは CIDR ブロック/プレフィッ クス長は指定できず、また指定する必要もありません。また、別のポリシーでこの設定を空白 にしたり、any を表すアドレス表記 (0.0.0.0/0 または ::/0) を使用したりすることはできませ  $h_n$ 

#### ポリシー

モニタ対象ネットワーク セグメント上のホスト一式に使用する最適化ポリシー。

ターゲットホストのオペレーティングシステムに応じて、7つの最適化ポリシーの1つを選択 できます。以下の表に、7 つのポリシーと、それぞれのポリシーを使用するオペレーティング システムを記載します。First と Last というポリシー名は、これらのポリシーが元のオーバー ラップ パケットまたは後続のオーバーラップ パケットのどちらを優先するかを反映していま す。

このオプションは、Firepower Threat Defense ルーテッドおよびトランスペアレント インター フェイスでは無視されます。

表 **<sup>1</sup> :** ターゲットベースの最適化ポリシー

| ポリシー             | オペレーティング システム |
|------------------|---------------|
| <b>BSD</b>       | <b>AIX</b>    |
|                  | FreeBSD       |
|                  | <b>IRIX</b>   |
|                  | VAX/VMS       |
| <b>BSD-right</b> | HP JetDirect  |

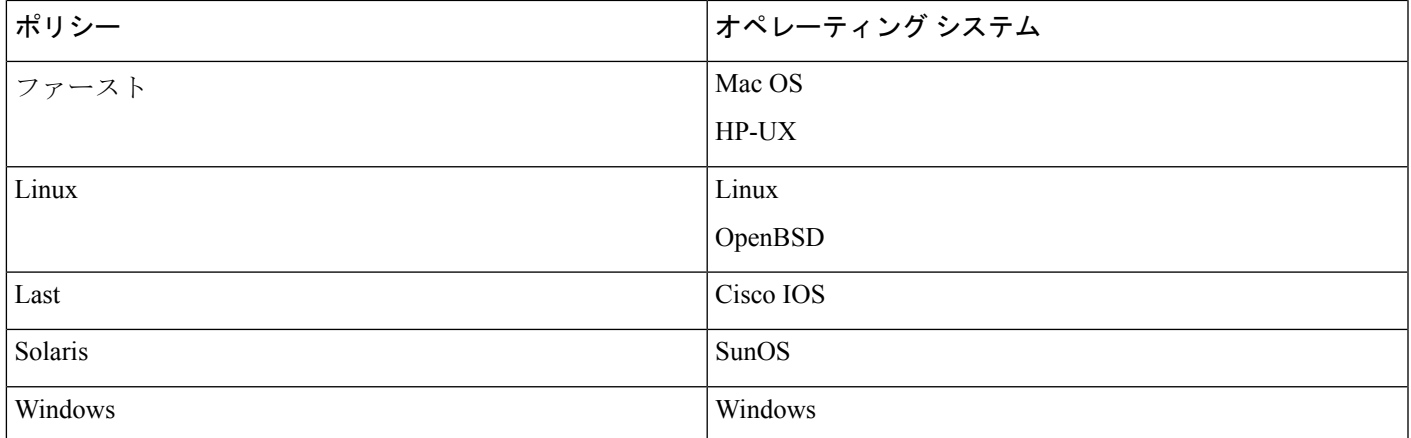

#### **Timeout**

プリプロセッサエンジンがフラグメント化されたパケットを再構成する際に使用できる最大時 間(秒数)を指定します。指定された時間内にパケットを再構成できない場合、プリプロセッ サ エンジンはパケットの再構成試行を停止し、受信したフラグメントを破棄します。

#### 最小 **TTL**(**Min TTL**)

パケットに許容される最小 TTL 値を指定します。このオプションは、TTL ベースの挿入攻撃 を検出します。

このオプションにイベントを生成し、インライン展開では、違反パケットをドロップします。 するには、ルール 123:11 を有効にします。

#### 異常検知(**Detect Anomalies**)

オーバーラップ フラグメントのようなフラグメンテーション問題を識別します。

このオプションは、Firepower Threat Defense ルーテッドおよびトランスペアレント インター フェイスでは無視されます。

このオプションにイベントを生成し、インライン展開では、違反パケットをドロップします。 するには、次のルールを有効にすることができます:

- 123:1  $\sim$  123:4
- 123:5 (BSD ポリシー)
- 123:6  $\sim$  123:8

#### オーバーラップ範囲(**Overlap Limit**)

セッション内で重複しているセグメントの設定された数が検出されると、そのセッションの最 適化を停止することを指定します。

このオプションを設定するには、[異常検知(Detect Anomalies)] を有効にする必要がありま す。値が空白の場合、このオプションは無効になります。値0は、無制限の重複セグメント数 を指定します。

このオプションは、Firepower Threat Defense ルーテッドおよびトランスペアレント インター フェイスでは無視されます。重複フラグメントは、それらのインターフェイスでは常にドロッ プされます。

このオプションに関するイベントを生成し、インライン展開では、違反パケットをドロップし ます。 を行うには、ルール 123:12 を有効にできます。

#### 最小フラグメント サイズ(**Minimum Fragment Size**)

設定されたバイト数より小さい最後でないフラグメントが検出された場合、そのパケットは悪 意のあるものとみなされることを指定します。

このオプションを設定するには、[異常検知 (Detect Anomalies)] を有効にする必要がありま す。値が空白の場合、このオプションは無効になります。値0は、無制限のバイト数を指定し ます。

このオプションに関するイベントを生成し、インライン展開では、違反パケットをドロップし ます。 を行うには、ルール 123:13 を有効にできます。

#### 関連トピック

Firepower システムの IP [アドレス表記法](fpmc-config-guide-v62_chapter1.pdf#nameddest=unique_78)

### **IP** 最適化の設定

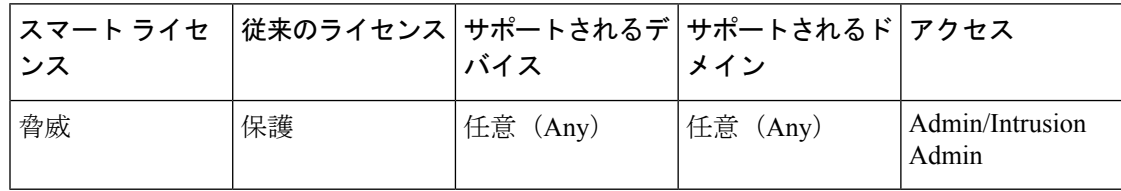

システムは、各リーフ ドメインに個別のネットワーク マップを作成します。マルチドメイン 展開では、実際の IP アドレスを使用してこの設定を抑制すると、予期しない結果になる可能 性があります。上書き対応オブジェクトを使用すると、子孫ドメインの管理者は、グローバル コンフィギュレーションを自分のローカル環境に調整できます。

#### 始める前に

• カスタム ターゲットベース ポリシーで識別するネットワークが、親ネットワーク分析ポ リシーによって処理されるネットワーク、ゾーン、および VLAN のサブセットと一致す るか、サブセットであることを確認します。詳細については[、ネットワーク分析プロファ](fpmc-config-guide-v62_chapter78.pdf#nameddest=unique_1966) [イルの詳細設定を](fpmc-config-guide-v62_chapter78.pdf#nameddest=unique_1966)参照してください。

手順

- ステップ **1 [**ポリシー(**Policies**)**]** > **[**アクセス コントロール(**Access Control**)**]**、次に [ネットワーク分析 ポリシー(**Network Analysis Policy**)**]** をクリックします。または**[**ポリシー(**Policies**)**]** > **[**ア クセス コントロール(**Access Control**)**]** > **[**侵入(**Intrusion**)**]**、次に **[**ネットワーク分析ポリ シー(**Network Analysis Policy**)**]** をクリックします。を選択します。
	- カスタム ユーザ ロールに、ここにリストされている最初のパスへのアクセス制限が ある場合は、2 番目のパスを使用してポリシーにアクセスします。 (注)
- ステップ2 編集するポリシーの構にある編集アイコン(<del>◎</del>) をクリックします。

代わりに表示アイコン( )が表示される場合、設定は先祖ドメインに属しており、設定を変 更する権限がありません。

- ステップ **3** ナビゲーション パネルで [設定(Settings)] をクリックします。
- ステップ **4** [トランスポートまたはネットワーク レイヤ プリプロセッサ(Transport/Network Layer Preprocessors) ] で [IP 最適化 (IP Defragmentation) ] が無効になっている場合は、[有効化 (Enabled)] をクリックします。
- ステップ5 [IP 最適化 (IP Defragmentation) 1の横にある編集アイコン(ク) をクリックします。
- ステップ **6** 必要に応じて、[事前割り当て済みフラグメント(Preallocated Fragments)] フィールドに値を 入力します。
- ステップ7 次の選択肢があります。
	- サーバ プロファイルの追加:ページの左側の [サーバ (Servers) 1の横にある追加アイコ ン(◎)をクリックし、「ホストアドレス (Host Address)] フィールドに値を入力して、 [OK] をクリックします。単一の IP アドレスまたはアドレス ブロック、あるいはこれらの いずれかまたは両方をカンマで区切ったリストを指定できます。デフォルトポリシーを含 め、合計で最大 255 個のターゲットベースのポリシーを作成できます。
	- サーバプロファイルの編集: ページの左側の [サーバ (Servers) 1 で設定済みのアドレス をクリックするか、[デフォルト(default)] をクリックします。
	- プロファイルの削除:ポリシーの構にある削除アイコン( ) をクリックします。
- ステップ **8** IP [最適化オプション](#page-16-0) (17 ページ)の説明に従ってオプションを変更します。
- ステップ **9** 最後のポリシー確定後にこのポリシーで行った変更を保存するには、[ポリシー情報(Policy Information)] をクリックして、[変更を確定(Commit Changes)] をクリックします。

変更を確定せずにポリシーをそのままにした場合は、別のポリシーを編集すると、最後の確定 後にキャッシュされた変更は破棄されます。

#### 次のタスク

- イベントを生成し、インライン展開では、違反パケットをドロップします。を行うには、 IP 最適化ルール(GID 123)を有効にします。詳細については[、侵入ルール状態の設定](fpmc-config-guide-v62_chapter72.pdf#nameddest=unique_1793)お よびIP [最適化オプション](#page-16-0) (17ページ)を参照してください。
- 設定変更を展開します。[設定変更の展開を](fpmc-config-guide-v62_chapter16.pdf#nameddest=unique_28)参照してください。

#### 関連トピック

Firepower システムの IP [アドレス表記法](fpmc-config-guide-v62_chapter1.pdf#nameddest=unique_78) [レイヤの基本](fpmc-config-guide-v62_chapter70.pdf#nameddest=unique_1738) [競合と変更:ネットワーク分析ポリシーと侵入ポリシー](fpmc-config-guide-v62_chapter69.pdf#nameddest=unique_298)

# <span id="page-21-0"></span>パケット デコーダ

キャプチャしたパケットをプリプロセッサに送信する前に、システムはパケットをパケットデ コーダに送信します。パケット デコーダは、プリプロセッサやルール エンジンが容易に使用 できる形式に、パケットヘッダーおよびペイロードを変換します。データリンク層から開始し て、ネットワーク層、トランスポート層へと、各スタック層が順にデコードされます。

## <span id="page-21-1"></span>パケット デコーダ オプション

以下の説明でプリプロセッサルールが言及されていない場合、オプションにはプリプロセッサ ルールが関連付けられていません。

#### **GTP** データ チャネルのデコード(**Decode GTP Data Channel**)

カプセル化された GTP (General Packet Radio Service (GPRS) トンネリング プロトコル) デー タ チャネルをデコードします。デフォルトでは、デコーダはポート 3386 ではバージョン 0 の データをデコードし、ポート 2152 ではバージョン 1 のデータをデコードします。GTP\_PORTS デ フォルト変数を使用して、カプセル化された GTP トラフィックを識別するポートを変更でき ます。

このオプションにイベントを生成し、インライン展開では、違反パケットをドロップします。 するには、ルール 116:297 および 116:298 を有効にします。

#### **[**標準外ポートで **Teredo** を検知(**Detect Teredo on Non-Standard Ports**)**]**

ポート 3544 以外の UDP ポートで識別される IPv6 トラフィックの Teredo トンネリングを検査 します。

IPv6トラフィックが存在する場合、システムは常にこのトラフィックを検査します。デフォル トでは、IPv6 インスペクションには 4in6、6in4、6to4、および 6in6 トンネリング方式が含まれ ます。また、UDP ヘッダーがポート 3544 を指定している場合は、Teredo トンネリングも含ま れます。

IPv4 ネットワークでは、IPv4 ホストが Teredo プロトコルを使用して、IPv4 ネットワーク アド レス変換(NAT)デバイスを介して IPv6 トラフィックをトンネリングできます。Teredo は、 IPv6 パケットを IPv4 UDP データグラムにカプセル化して、IPv4 NAT デバイスの背後で IPv6 接続を許可します。システムは通常、UDP ポート 3544 を使用して Teredo トラフィックを識別 します。ただし、攻撃者が検出を免れるために標準以外のポートを使用する可能性も考えられ ます。[非標準ポートでの Teredo の検出 (Detect Teredo on Non-Standard Ports) 1を有効にする ことで、システムに Teredo トンネリングのすべての UDP ペイロードを検査させることができ ます。

Teredoのデコードは、外側のネットワーク層にIPv4が使用されている場合に限り、最初のUDP ヘッダーに対してのみ行われます。UDPデータがIPv6データにカプセル化されるため、Teredo IPv6 層の後に 2 つ目の UDP 層が存在する場合、ルール エンジンは UDP 侵入ルールを使用し て、内側および外側の両方の UDP 層を分析します。

**policy-other** ルール カテゴリの侵入ルール 12065、12066、12067、および 12068 は Teredo トラ フィックを検出しますが、デコードは行わないので注意してください。(任意)これらのルー ルを使用してインライン展開でTeredoトラフィックをドロップすることができます。ただし、 [非標準ポートでの Teredo の検出 (Detect Teredo on Non-Standard Ports) ] を有効にする場合は、 これらのルールを無効化するか、トラフィックをドロップせずにイベントを生成するように設 定する必要があります。

#### **[**余長値の検知(**Detect Excessive Length Value**)**]**

パケットヘッダーが実際のパケット長を超えるパケット長を指定しているかどうかを検出しま す。

このオプションは、Firepower Threat Defense ルーテッド、トランスペアレント、およびインラ インインターフェイスでは無視されます。超過ヘッダー長を持つパケットは常にドロップされ ます。ただし、このオプションは Firepower Threat Defense インライン タップおよびパッシブ インターフェイスに適用されます。

このオプションに関してイベントを生成し、インライン展開では、違反パケットをドロップし ます。 を行うには、ルール 116:6、116:47、116:97、および 116:275 を有効にできます。

#### **[**間違いな **IP** オプションを検知(**Detect Invalid IP Options**)**]**

無効な IP オプションを使用したエクスプロイトを識別するために、無効な IP ヘッダー オプ ションを検出します。たとえば、ファイアウォールに対するサービス妨害攻撃は、システムを フリーズさせる原因になります。ファイアウォールが無効なタイムスタンプおよび IP セキュ リティ オプションを解析しようとして、ゼロ長のチェックに失敗すると、回復不可能な無限 ループが発生します。ルールエンジンはゼロ長のオプションを識別し、ファイアウォールでの 攻撃を軽減するために使用できる情報を提供します。

Firepower Threat Defense デバイスは、各ルーテッドまたはトランスペアレント インターフェイ スのルータアラート、End of Options List(EOOL)、およびオペレーションなし (NOP) オプ ションを持つRSVPパケットをドロップします。インライン、インラインタップ、またはパッ シブ インターフェイスについては、IP オプションは上記のように処理されます。

このオプションに関してイベントを生成し、インライン展開では、違反パケットをドロップし ます。 を行うには、ルール 116:4 および 116:5 を有効にします。

#### **[**実験的 **TCP** オプションを検知(**Detect Experimental TCP Options**)**]**

試験的な TCP オプションが設定された TCP ヘッダーを検出します。以下の表は、それらのオ プションを示しています。

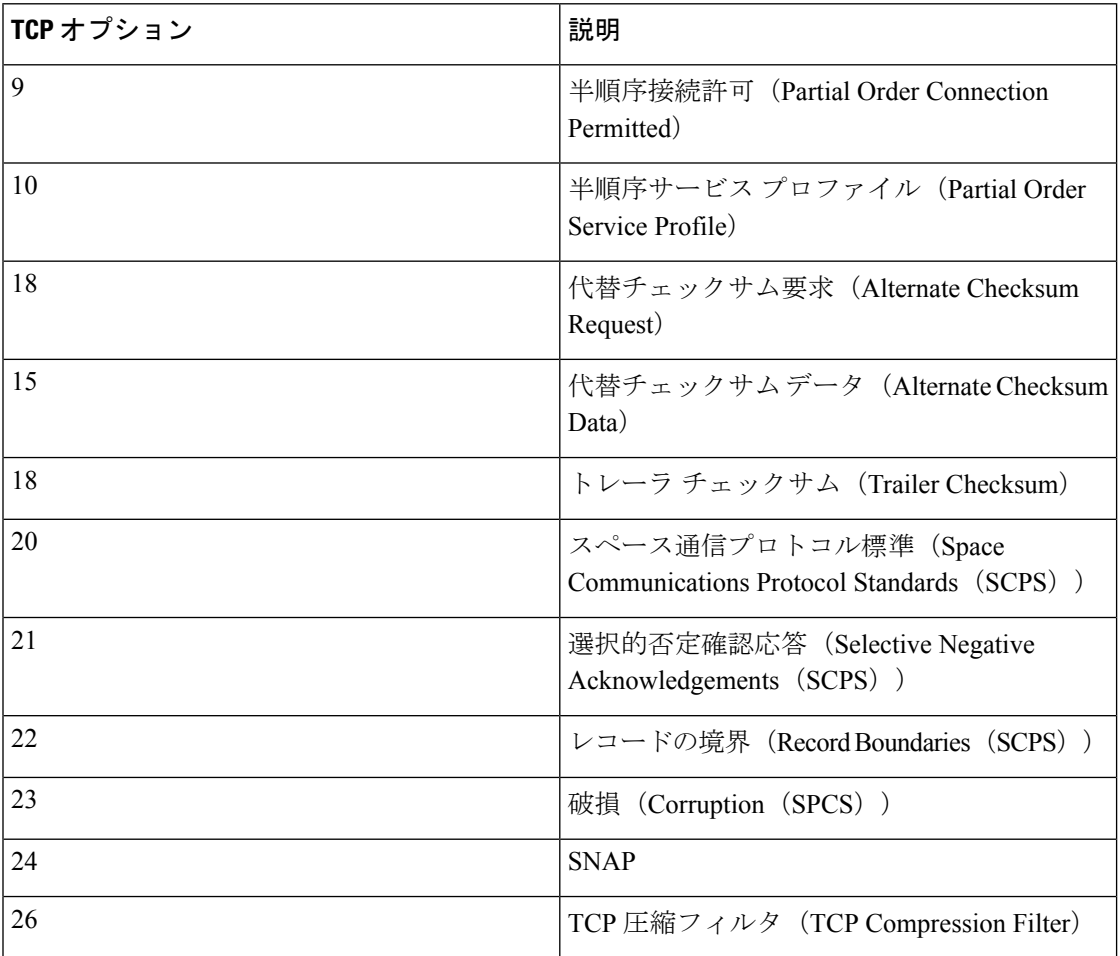

これらのオプションは試験的なものであるため、一部のシステムでは考慮されず、悪用される 恐れがあります。

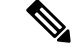

上記の表に記載されている試験的オプションに加えて、26 より大きいオプション番号を持つ TCP オプションは、試験的オプションと見なされます。 (注)

このオプションにイベントを生成し、インライン展開では、違反パケットをドロップします。 するには、ルール 116:58 を有効にします。

#### 廃止された **TCP** オプションを検知

廃止された TCP オプションが設定された TCP ヘッダーを検出します。これらのオプションは 廃止されたものであるため、一部のシステムでは考慮されず、悪用される恐れがあります。以 下の表は、それらのオプションを示しています。

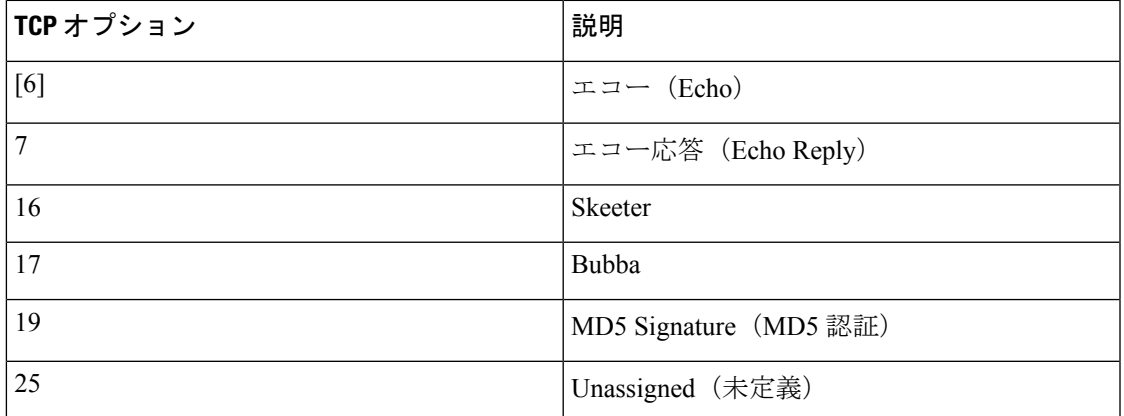

このオプションにイベントを生成し、インライン展開では、違反パケットをドロップします。 するには、ルール 116:57 を有効にします。

#### **[T** または **TCP** を検知(**Detect T/TCP**)**]**

CC.ECHOオプションが設定されたTCPヘッダーを検出します。CC.ECHOオプションは、TCP for Transactions(T/TCP)が使用されていることを確認します。T/TCP ヘッダー オプションは 幅広く使用されていないため、一部のシステムでは考慮されず、悪用される恐れがあります。

このオプションにイベントを生成し、インライン展開では、違反パケットをドロップします。 するには、ルール 116:56 を有効にします。

#### **[**その他の **TCP** オプションを検知(**Detect Other TCP Options**)**]**

他の TCP デコード イベント オプションでは検出されない無効な TCP オプションが設定された TCP ヘッダーを検出します。たとえば、このオプションは、無効な長さ、またはオプション データが TCP ヘッダーに収まらない長さの TCP オプションを検出します。

このオプションは、Firepower Threat Defense ルーテッドおよびトランスペアレント インター フェイスでは無視されます。無効なTCPオプションを持つパケットは常にドロップされます。

このオプションに関してイベントを生成し、インライン展開では、違反パケットをドロップし ます。 を行うには、ルール 116:54、116:55、および 116:59 を有効にできます。

#### **[**プロトコルヘッダの異常を検知(**Detect Protocol Header Anomalies**)**]**

より具体的な IP および TCP デコーダ オプションでは検出されない他のデコード エラーを検出 します。たとえば、このデコーダは、不正な形式のデータ リンク プロトコル ヘッダーを検出 する場合があります。

このオプションは、Firepower Threat Defense ルーテッド、トランスペアレント、およびインラ インインターフェイスでは無視されます。ヘッダー異常があるパケットは常にドロップされま す。ただし、このオプションは Threat Defense インライン タップおよびパッシブ インターフェ イスに適用されます。

このオプションに関するイベントを生成し、インライン展開では、違反パケットをドロップし ます。 を行うには、次のルールを有効にすることができます。

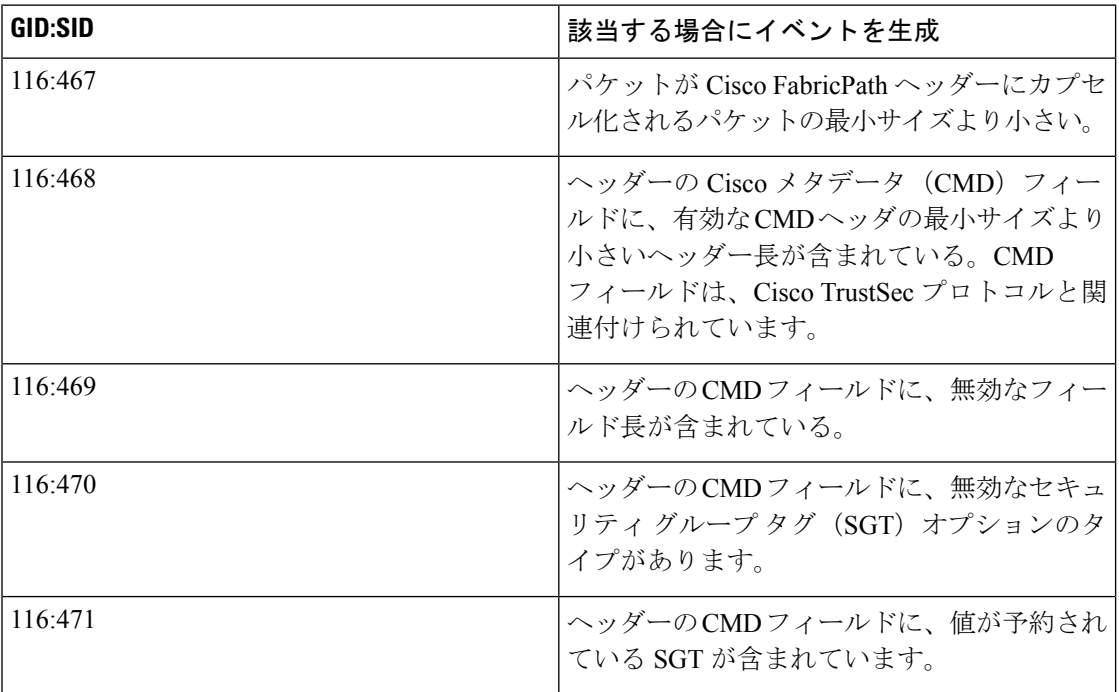

その他のパケット デコーダ オプションに関連付けられていないパケット デコーダ ルールを有 効にすることもできます。

#### 関連トピック

[定義済みデフォルト変数](fpmc-config-guide-v62_chapter18.pdf#nameddest=unique_564)

## パケット復号化の設定

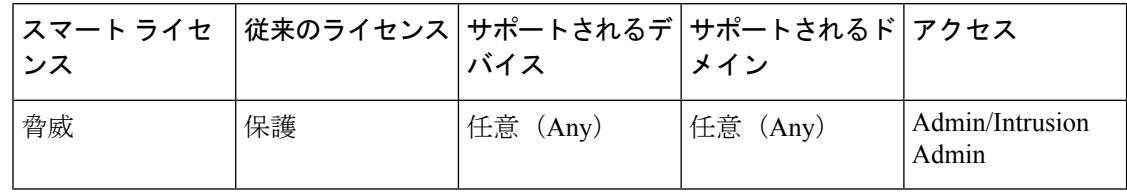

手順

ステップ **1 [**ポリシー(**Policies**)**]** > **[**アクセス コントロール(**Access Control**)**]**、次に [ネットワーク分析 ポリシー(**Network Analysis Policy**)**]** をクリックします。または**[**ポリシー(**Policies**)**]** > **[**ア クセス コントロール(**Access Control**)**]** > **[**侵入(**Intrusion**)**]**、次に **[**ネットワーク分析ポリ シー(**Network Analysis Policy**)**]** をクリックします。を選択します。

- カスタム ユーザ ロールに、ここにリストされている最初のパスへのアクセス制限が ある場合は、2 番目のパスを使用してポリシーにアクセスします。 (注)
- ステップ2 編集するポリシーの横にある編集アイコン(√)をクリックします。

代わりに表示アイコン( )が表示される場合、設定は先祖ドメインに属しており、設定を変 更する権限がありません。

- ステップ **3** ナビゲーション パネルで [設定(Settings)] をクリックします。
- ステップ **4** [トランスポートまたはネットワーク レイヤ プリプロセッサ(Transport/Network Layer Preprocessors) ] の下の [パケット復号化 (Packet Decoding) ] が無効になっている場合は、[有 効化(Enabled)] をクリックします。
- ステップ5 [パケット復号化 (Packet Decoding) ] の横にある編集アイコン (√) をクリックします。
- ステップ **6** パケット デコーダ [オプション](#page-21-1) (22 ページ)で説明されているオプションを有効または無効に します。
- ステップ **7** 最後のポリシー確定後にこのポリシーで行った変更を保存するには、[ポリシー情報(Policy Information)] をクリックして、[変更を確定(Commit Changes)] をクリックします。

変更を確定せずにポリシーをそのままにした場合は、別のポリシーを編集すると、最後の確定 後にキャッシュされた変更は破棄されます。

次のタスク

- イベントを生成し、インライン展開では、違反パケットをドロップします。を行うには、 パケットデコーダルール (GID 116) を有効にします。詳細については、[侵入ルール状態](fpmc-config-guide-v62_chapter72.pdf#nameddest=unique_1793) [の設定](fpmc-config-guide-v62_chapter72.pdf#nameddest=unique_1793)およびパケット デコーダ [オプション](#page-21-1) (22ページ)を参照してください。
- 設定変更を展開します[。設定変更の展開](fpmc-config-guide-v62_chapter16.pdf#nameddest=unique_28)を参照してください。

関連トピック

[レイヤの基本](fpmc-config-guide-v62_chapter70.pdf#nameddest=unique_1738) [競合と変更:ネットワーク分析ポリシーと侵入ポリシー](fpmc-config-guide-v62_chapter69.pdf#nameddest=unique_298)

# <span id="page-26-0"></span>**TCP** ストリームの前処理

TCP プロトコルは、接続で生じ得るさまざまな状態を定義します。各 TCP 接続は、送信元と 宛先の IP アドレス、および送信元と宛先のポートによって識別されます。TCP では、接続パ ラメータ値が同じ接続は、一度に 1 つしか存在できません。

## 状態に関連する **TCP** エクスプロイト

侵入ルールに established 引数と組み合わせた flow キーワードを追加すると、侵入ルール エ ンジンはステートフル モードでルールとフロー ディレクティブに一致するパケットを検査し ます。ステートフル モードでは、クライアントとサーバの間で正当な 3 ウェイ ハンドシェイ クによって確立されたTCPセッションの一部となっているトラフィックだけが評価されます。

確立された TCP セッションの一部として識別できない TCP トラフィックをプリプロセッサが 検出するようにシステムを設定することは可能です。しかし、このようなイベントは、システ ムをすぐに過負荷状態に陥らせ、しかも意味のあるデータを提供しないため、通常の使用法で は推奨されません。

Stick や Snot などの攻撃では、システムの自身に対する広範なルール セットとパケット インス ペクションを悪用します。これらのツールは、Snort ベースの侵入ルールのパターンに基づい てパケットを生成し、ネットワークに送信します。ステートフルインスペクションに対して設 定するルールに flow または flowbits キーワードを含めなければ、パケットのそれぞれがルー ルをトリガーするため、システムが過負荷状態になります。ステートフルインスペクションを 使用することで、確立された TCP セッションに含まれず、意味のある情報を提供しないこれ らのパケットを無視できます。ステートフル インスペクションを実行すると、ルール エンジ ンは確立された TCP セッションに含まれる攻撃のみを検出するため、アナリストが stick や snot によって大量に生成されるイベントに時間を取られることがなくなります。

## ターゲット ベースの **TCP** ポリシー

オペレーティング システムによって、TCP の実装方法は異なります。たとえば、セッション をリセットするために、Windowsやその他のオペレーティングシステムの一部ではTCPリセッ トセグメントに正確なTCPシーケンス番号を割り当てる必要があるのに対し、Linuxや他のオ ペレーティングシステムではシーケンス番号の範囲を使用できます。この例の場合、ストリー ムプリプロセッサは、シーケンス番号に基づき、宛先ホストがリセットにどのように応答する かを正確に把握しなければなりません。ストリームプリプロセッサがセッションの追跡を停止 するのは、宛先ホストがリセットが有効であると見なした場合のみです。したがって、プリプ ロセッサがストリームの検査を停止した後は、パケットを送信することによって攻撃が検出を 免れることはできません。TCP の実装方法の違いには、オペレーティング システムで TCP タ イムスタンプオプションを採用しているかどうか、採用している場合にはどのようにタイムス タンプを処理するか、そしてオペレーティング システムで SYN パケットのデータを受け入れ るか、無視するかどうかも含まれます。

また、オーバーラップTCPセグメントを再構成する方法も、オペレーティングシステムによっ て異なります。オーバーラップ TCP セグメントは、確認応答済み TCP トラフィックの通常の 再送信を反映する場合があります。あるいは、ホストのオペレーティングシステムを認識して いる攻撃者が、エクスプロイトの検出を免れるためにオーバーラップセグメントに不正なコン テンツを忍ばせて送信し、そのホストを悪用しようとしている場合もあります。ただし、モニ タ対象のネットワーク セグメント上で稼働するオペレーティング システムを認識するように ストリーム プリプロセッサを設定すれば、そのプリプロセッサがターゲット ホストと同じ方 法でセグメントを再構成することによって、攻撃を識別できます。

モニタ対象のネットワーク セグメント上のさまざまなオペレーティング システムに合わせて TCP ストリーム インスペクションおよび再構成を調整するために、1 つ以上の TCP ポリシー を作成することができます。ポリシーごとに、13 のオペレーティング システム ポリシーのう ちの1つを特定します。異なるオペレーティングシステムを使用するホストのいずれか、ある いはすべてを識別するために必要な数だけ TCP ポリシーを使用し、各 TCP ポリシーを特定の IP アドレスまたはアドレス ブロックにバインドします。デフォルトの TCP ポリシーは、他の TCP ポリシーで指定されていないモニタ対象ネットワーク上のすべてのホストに適用されま す。したがって、デフォルトの TCP ポリシーに IP アドレスまたはアドレス ブロックを指定す る必要はありません。

パッシブ展開で アダプティブ プロファイルの更新 を使用することで、パケットのターゲット ホストのホスト オペレーティング システム情報に応じて、TCP ストリーム プリプロセッサに 適用するターゲットベースのポリシーが動的に選択されるようにすることもできます。

### **TCP** ストリームの再構成

ストリームプリプロセッサは、TCPセッションでのサーバからクライアントへの通信ストリー ム、クライアントからサーバへの通信ストリーム、またはその両方の通信ストリームに含まれ るすべてのパケットを収集して再構成します。これにより、ルール エンジンは、特定のスト リームに含まれる個々のパケットだけを検査するのではなく、ストリームを再構成された単一 のエンティティとして検査できます。

ストリームの再構成により、ルールエンジンは、個々のパケットを検査する場合には検出でき ない可能性のあるストリームベースの攻撃を識別できます。ルールエンジンの再構成対象とす る通信ストリームは、ネットワークのニーズに応じて指定できます。たとえば、Webサーバ上 のトラフィックをモニタする際に、独自の Web サーバから不正なトラフィックを受信する可 能性がほとんどないため、クライアントトラフィックだけを検査するという場合もあります。

各 TCP ポリシーに、ストリーム プリプロセッサが再構成するトラフィックを識別するポート のカンマ区切りのリストを指定できます。アダプティブ プロファイルの更新 が有効にされて いる場合、再構成するトラフィックを識別するサービスを、ポートの代わりとして、あるいは ポートと組み合わせてリストすることもできます。

ポート、サービス、またはその両方を指定できます。クライアント ポート、サーバ ポート、 またはその両方を任意に組み合わせた個別のポートリストを指定できます。また、クライアン ト サービス、サーバ サービス、またはその両方を任意に組み合わせた個別のサービス リスト を指定することもできます。たとえば、以下を再構成する必要があるとします。

- クライアントからの SMTP (ポート 25) トラフィック
- FTP サーバ応答 (ポート 21)
- 両方向の Telnet(ポート 23)トラフィック

この場合、以下のように設定できます。

- クライアント ポートとして、23, 25 を指定
- サーバ ポートとして、21, 23 を指定

あるいは、以下のように設定することもできます。

- クライアント ポートとして、25 を指定
- サーバ ポートとして、21 を指定

• 両方のポートとして、23 を指定

さらに、ポートとサービスを組み合わせた以下の設定例は、アダプティブプロファイルの更新 が有効にされている場合、有効になります。

- クライアント ポートとして、23 を指定
- クライアント サービスとして、smtp を指定
- サーバ ポートとして、21 を指定
- サーバ サービスとして、telnet を指定

ポートを否定すると(!80など)、そのポートのトラフィックがTCPストリームプリプロセッ サで処理されなくなり、パフォーマンスが向上します。

all を引数として指定して、すべてのポートに対して再構成を指定することもできますが、で はポートをallに設定しないよう推奨しています。この設定では、このプリプロセッサで検査 するトラフィックの量が増え、不必要にパフォーマンスが低下するためです。

TCP再構成には、自動的かつ透過的にその他のプリプロセッサに追加するポートが含まれてい ます。しかし、他のプリプロセッサの設定に追加した TCP 再構成リストにポートを明示的に 追加する場合は、これらの追加したポートは通常処理されます。これには、次のプリプロセッ サのポート リストが含まれています。

- FTP/Telnet (サーバ レベル FTP)
- DCE/RPC
- HTTP Inspect
- SMTP
- Session Initiation Protocol
- POP
- IMAP
- SSL

追加のトラフィックタイプ(クライアント、サーバ、両方)を再構成すると、リソースの需要 が増大することに注意してください。

# <span id="page-29-0"></span>**TCP** ストリームのプリプロセス オプション

以下の説明でプリプロセッサルールが言及されていない場合、オプションにはプリプロセッサ ルールが関連付けられていません。

次のグローバル TCP オプションを構成できます。

#### パケット タイプ パフォーマンスの向上(**Packet Type Performance Boost**)

送信元ポートおよび宛先ポートの両方を any に設定した TCP ルールで、flow または flowbits オプションが使用されている場合を除き、有効化された侵入ルールに指定されていないポート およびアプリケーション プロトコルのすべてについて、TCP トラフィックを無視するように 設定します。このオプションはパフォーマンスを向上させますが、攻撃を見逃す可能性があり ます。

TCP ポリシーごとに、以下のオプションを設定できます。

#### ネットワーク(**Network**)

TCP ストリーム再構成ポリシーを適用するホストの IP アドレスを指定します。

単一の IP アドレスまたはアドレス ブロックを指定できます。デフォルト ポリシーを含め、合 計で最大 255 個のプロファイルを指定できます。

(注)

システムは、各リーフ ドメインに個別のネットワーク マップを作成します。マルチドメイン 展開では、実際の IP アドレスを使用してこの設定を抑制すると、予期しない結果になる可能 性があります。上書き対応オブジェクトを使用すると、子孫ドメインの管理者は、グローバル コンフィギュレーションを自分のローカル環境に調整できます。

デフォルト ポリシーの default 設定では、別のターゲットベース ポリシーでカバーされてい ないモニタ対象ネットワーク セグメントのすべての IP アドレスが指定されることに注意して ください。したがって、デフォルト ポリシーの IP アドレスまたは CIDR ブロック/プレフィッ クス長は指定できず、また指定する必要もありません。また、別のポリシーでこの設定を空白 にしたり、any を表すアドレス表記 (0.0.0.0/0 または ::/0) を使用したりすることはできませ  $h_{\circ}$ 

#### ポリシー

TCP ポリシーを適用するターゲット ホスト (複数可)のオペレーティング システムを識別し ます。[MacOS]以外のポリシーを選択すると、システムは同期 (SYN) パケットからデータを 削除し、ルール 129:2 に対するイベントの生成を無効にします。インライン正規化プリプロ セッサの [SYN に関するデータを削除(Remove Data on SYN)] オプションを有効にすると、 ルール 129:2 も無効になることに注意してください。

以下の表に、オペレーティング システム ポリシーとそれを使用するホスト オペレーティング システムをリストします。

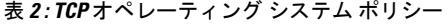

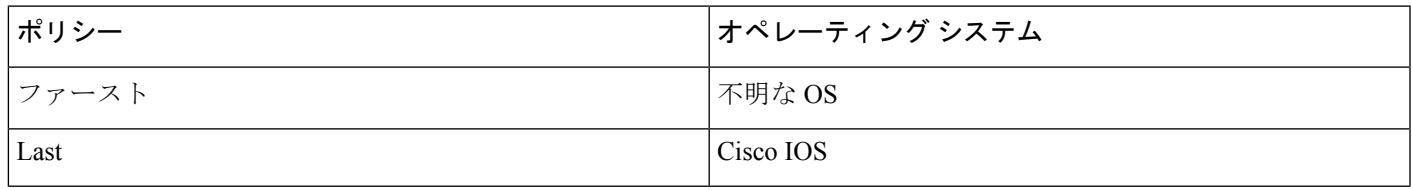

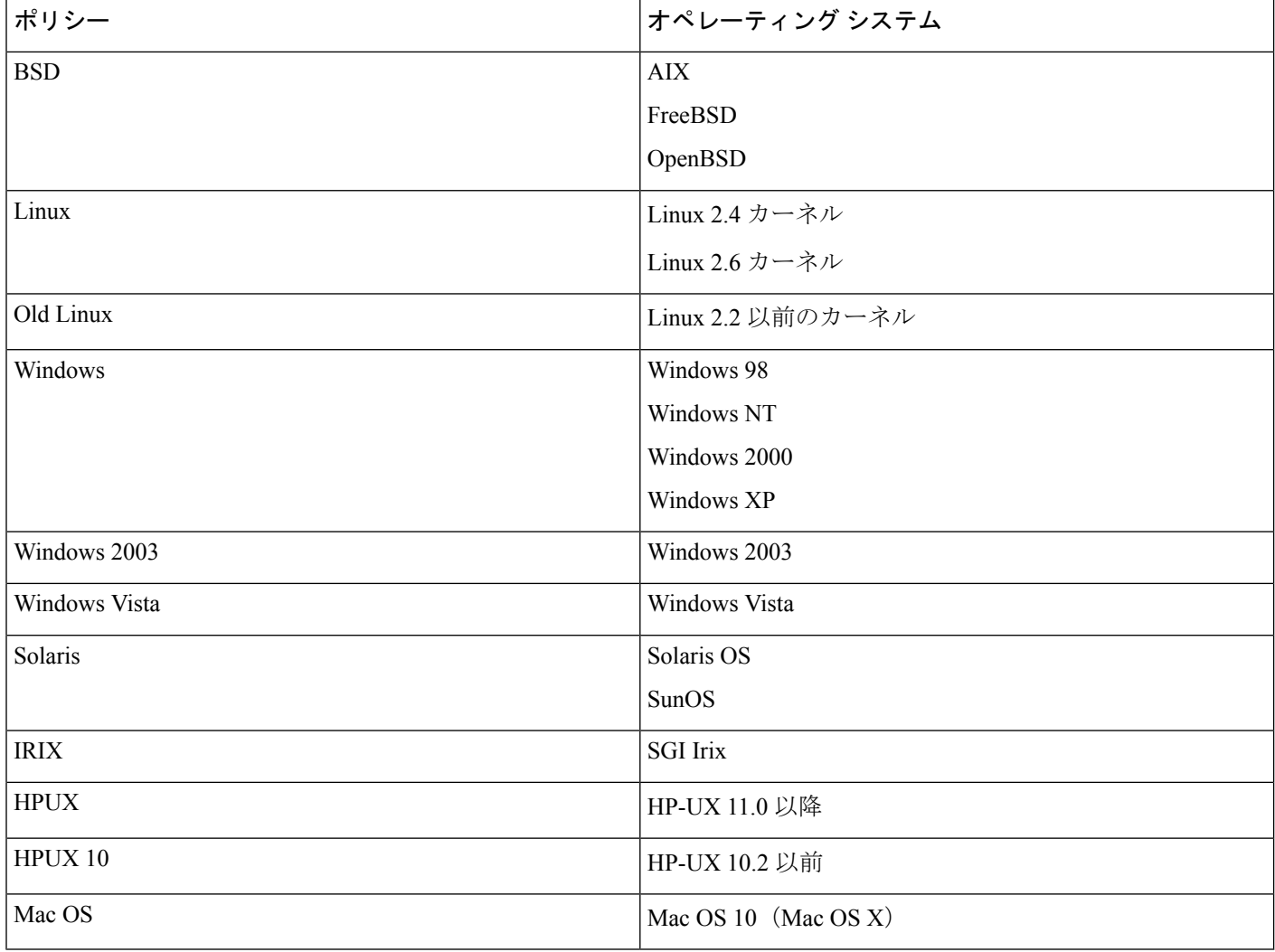

## $\mathcal{L}$

First オペレーティング システム ポリシーは、ホストのオペレーティング システムが不明な場 合にはある程度の保護対策になります。ただし、攻撃を見逃す可能性もあります。オペレー ティング システムが既知であれば、ポリシーを編集して、その正しいオペレーティング シス テムを指定してください。 ヒント

#### **Timeout**

侵入ルール エンジンが非アクティブなストリームを状態テーブルで保持する秒数(1~86400 秒)。指定された期間内にストリームが再構成されない場合、侵入ルールエンジンはそのスト リームを状態テーブルから削除します。

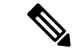

ネットワークトラフィックがデバイスの帯域幅制限に到達しやすいセグメントに、管理対象デ バイスが展開されている場合は、処理のオーバーヘッド量を削減するために、この値を大きい 値(たとえば、600 秒)に設定することを検討してください。 (注)

Snortにより検査された接続に対してのみ、FirepowerThreat Defenseデバイスでこのオプション が使用されます。その他の接続については、プラットフォーム設定ポリシーでグローバルTCP タイムアウトを設定する必要があります。

#### 最大 **TCP** ウィンドウ(**Maximum TCP Window**)

受信側ホストで指定されている TCP ウィンドウの最大許容サイズを 1 ~ 1073725440 バイトの 範囲で指定します。値を 0 に設定すると、TCP ウィンドウ サイズのチェックが無効になりま す。

 $\bigwedge$ 

上限は RFC で許可される最大ウィンドウ サイズです。これは、攻撃者が検出を回避できない ようにすることを目的としていますが、あまりにも大きな最大ウィンドウ サイズを設定する と、システム自体がサービス妨害を招く可能性があります。 注意

[ステートフル インスペクションの異常(Stateful Inspection Anomalies)] が有効になっている 場合は、ルール129:6を有効にして、このオプションに対しイベントを生成し、インライン展 開では、違反パケットをドロップします。 することができます。

#### オーバーラップ範囲(**Overlap Limit**)

セッションで許容するオーバーラップ セグメントの数を0(無制限) ~ 255 の範囲で指定しま す。セッションで、この指定された値に達すると、セグメントの再構成が停止します。[ステー トフル インスペクションの異常(Stateful Inspection Anomalies)] が有効にされていて、それに 付随するプリプロセッサ ルールが有効にされている場合、イベントも生成されます。

このオプションにイベントを生成し、インライン展開では、違反パケットをドロップします。 するには、ルール 129:7 を有効にします。

#### ファクタをフラッシュ(**Flush Factor**)

インライン展開では、ここで設定するサイズ減少なしのセグメントの数(1~2048)の後にサ イズが減少したセグメントが検出されると、システムは検出用に累積されたセグメントデータ をフラッシュします。値を0に設定すると、要求または応答の終わりを示す可能性のあるこの セグメントパターンの検出が無効になります。このオプションを有効にするには、インライン 正規化の [TCP ペイロードの正規化(Normalize TCPPayload)] オプションを有効にする必要が あることに注意してください。

#### ステートフル インスペクションの異常(**Stateful Inspection Anomalies**)

TCP スタックの異常な動作を検出します。付随するプリプロセッサ ルールが有効にされてい る場合、TCP/IPスタックが不完全に作成されていると、多数のイベントが生成される可能性が あります。

このオプションは、Firepower Threat Defense ルーテッドおよびトランスペアレント インター フェイスでは無視されます。

このオプションにイベントを生成し、インライン展開では、違反パケットをドロップします。 するには、次のルールを有効にすることができます:

- 129:1  $\sim$  129:5
- 129:6 (Mac OS  $\oslash$   $\Im$ )
- 129:8  $\sim$  129:11
- 129:13  $\sim$  129:19

#### 次の点に注意してください。

- •ルール129:6でトリガーするには、さらに[最大TCPウィンドウ (Maximum TCP Window) 1 に 0 より大きい値を設定する必要があります。
- ルール 129:9 および 129:10 でトリガーするには、さらに [TCP セッションのハイジャック (TCP Session Hijacking)] を有効にする必要があります。

#### **TCP** セッションのハイジャック(**TCP Session Hijacking**)

3 ウェイ ハンドシェイク中に TCP 接続の両端から検出されたハードウェア (MAC) アドレス の有効性を、セッションで受信した後続のパケットに照合して検査することにより、TCPセッ ションハイジャックを検出します。[ステートフルインスペクションの異常(StatefulInspection Anomalies)] が有効にされていて、2 つの対応するプリプロセッサ ルールのいずれかが有効に されている場合、接続のどちらかの側の MAC アドレスが一致しないと、システムがイベント を生成します。

このオプションは、Firepower Threat Defense ルーテッドおよびトランスペアレント インター フェイスでは無視されます。

このオプションに対しイベントを生成し、インライン展開では、違反パケットをドロップしま す。 するには、ルール 129:9 および 129:10 を有効にします。これらのルールのいずれかを使 用してイベントを生成するには、[ステートフル インスペクションの異常(Stateful Inspection Anomalies)] を有効にする必要があります。

#### 連続した小型セグメント(**Consecutive Small Segments**)

[ステートフル インスペクションの異常(Stateful Inspection Anomalies)] が有効にされている 場合、連続する小さな TCP セグメントの許容数を1~2048 の範囲で指定します。値を0に設 定すると、連続する小さなセグメントのチェックが無効になります。

このオプションは、[小さなセグメントサイズ(SmallSegmentSize)]オプションと同時に設定 し、両方とも無効にするか、両方にゼロ以外の値を設定する必要があります。通常は、それぞ れのセグメントの長さが 1 バイトであったとしても、ACK が介在することなく 2000 個もの連 続するセグメントを受信することはないので注意してください。

このオプションは、Firepower Threat Defense ルーテッドおよびトランスペアレント インター フェイスでは無視されます。

このオプションにイベントを生成し、インライン展開では、違反パケットをドロップします。 するには、ルール 129:12 を有効にします。

#### 小型セグメントのサイズ(**Small Segment Size**)

[ステートフル インスペクションの異常(Stateful Inspection Anomalies)] が有効にされている 場合、小さいと見なされる TCP セグメントのサイズを 1 ~ 2048 バイトの範囲で指定します。 値を 0 に設定すると、小さいセグメントのサイズの指定が無効になります。

このオプションは、Firepower Threat Defense ルーテッドおよびトランスペアレント インター フェイスでは無視されます。

このオプションは、[連続する小さなセグメント(Consecutive Small Segments)] オプションと 同時に設定し、両方とも無効にするか、両方にゼロ以外の値を設定する必要があります。2048 バイトの TCP セグメントは、標準的な 1500 バイトのイーサネット フレームより大きいことに 注意してください。

#### 小型セグメントを無視したポート(**Ports Ignoring Small Segments**)

[ステートフル インスペクションの異常(Stateful Inspection Anomalies)]、[連続する小さなセ グメント (Consecutive Small Segments) 1、および [小さなセグメント サイズ (Small Segment Size)] が有効になっている場合は、小さい TCP セグメントの検出を無視する 1 つ以上のポー トのカンマ区切りリストを指定します。このオプションを空白のままにすると、ポートはすべ て無視されないように指定されます。

このオプションは、Firepower Threat Defense ルーテッドおよびトランスペアレント インター フェイスでは無視されます。

リストには任意のポートを追加できますが、このリストが適用されるのは、TCP ポリシーの [ストリーム再構成を実行(Perform Stream Reassembly on)] ポート リストに指定されている ポートのみです。

#### **TCP 3** ウェイ ハンドシェイク必須(**Require TCP 3-Way Handshake**)

TCP スリーウェイ ハンドシェイクの完了時に確立されたセッションだけを処理することを指 定します。パフォーマンスを向上させ、SYNフラッド攻撃から保護し、部分的に非同期の環境 での運用を可能にするには、このオプションを無効にします。確立された TCP セッションに は含まれていない情報を送信して誤検出を発生させようとする攻撃を回避するには、このオプ ションを有効にします。

このオプションにイベントを生成し、インライン展開では、違反パケットをドロップします。 するには、ルール 129:20 を有効にします。

#### **3** ウェイ ハンドシェイク タイムアウト(**3-Way Handshake Timeout**)

[TCP 3 ウェイ ハンドシェイク必須(Require TCP 3-Way Handshake)] が有効にされている場 合、ハンドシェイクを完了するまでの時間制限を0(無制限)~86400 秒(24 時間)の範囲で 指定します。このオプションの値を変更するには、[TCP3ウェイハンドシェイク必須(Require TCP 3-Way Handshake) | を有効にする必要があります。

Firepower ソフトウェア デバイスと Firepower Threat Defense インライン、インラインタップ、 およびパッシブ インターフェイスの場合、デフォルトは 0 です。Firepower Threat Defense の ルーティッド インターフェイスおよびトランスペアレント インターフェイスの場合、タイム アウトは常に 30 秒であり、ここで設定した値は無視されます。

#### パケット サイズ パフォーマンスの向上(**Packet Size Performance Boost**)

再構成バッファで大きいパケットをキューに入れないようにプリプロセッサを設定します。こ のオプションはパフォーマンスを向上させますが、攻撃を見逃す可能性があります。1~20バ イトの小さなパケットを使用した検出回避の試行から保護するには、このオプションを無効に します。すべてのトラフィックが非常に大きなパケットからなるため、そのような攻撃は起こ らないと確信できる場合は、このオプションを有効にします。

#### レガシー再構成(**Legacy Reassembly**)

パケットを再構成する際に、廃止されたストリーム4プリプロセッサをエミュレートするよう にストリーム プリプロセッサを設定します。これにより、ストリーム プリプロセッサで再構 成されたイベントを、ストリーム4プリプロセッサで再構成された、同じデータストリームに 基づくイベントと比較できます。

#### 非同期ネットワーク(**Asynchronous Network**)

モニタ対象ネットワークが非同期ネットワーク(システムにトラフィックの半分だけが見える ネットワーク)であるかどうかを指定します。このオプションを有効にすると、システムは TCP ストリームを再構成しないため、パフォーマンスが向上します。

このオプションは、Firepower Threat Defense ルーテッドおよびトランスペアレント インター フェイスでは無視されます。

#### クライアント ポートでのストリーム再構成の実行(**Perform Stream Reassembly on Client Ports**)

接続のクライアント側のポートに基づくストリームの再構成を有効にします。つまり、Web サーバ、メールサーバ、または一般に SHOME\_NET で指定された IP アドレスによって定義さ れたその他の IP アドレスを宛先とするストリームが再構成されます。不正なトラフィックが クライアントから発生する可能性がある場合は、このオプションを使用します。

このオプションは、Firepower Threat Defense ルーテッドおよびトランスペアレント インター フェイスでは無視されます。

#### クライアント サービスでのストリーム再構成の実行(**Perform Stream Reassembly on Client Services**)

接続のクライアント側のサービスに基づくストリーム再構成を有効にします。不正なトラフィッ クがクライアントから発生する可能性がある場合は、このオプションを使用します。

選択するクライアントサービスごとに、1つ以上のクライアントディテクタを有効にする必要 があります。デフォルトでは、Cisco が提供するすべてのディテクタはアクティブになってい ます。関連するクライアントアプリケーションに有効にされているディレクタがない場合、シ ステムは自動的に Cisco 提供のすべてのディテクタをアプリケーションに対して有効にしま す。そのようなディテクタが提供されていない場合は、最後に変更されたユーザ定義のディテ クタをアプリケーションに対して有効にします。

この機能には、保護ライセンスと制御ライセンスが必要です。

このオプションは、Firepower Threat Defense ルーテッドおよびトランスペアレント インター フェイスでは無視されます。

#### サーバ ポートでのストリーム再構成の実行(**Perform Stream Reassembly on Server Ports**)

接続のサーバ側のポートに基づくストリーム再構成のみを有効にします。つまり、Web サー バ、メール サーバ、または一般に SEXTERNAL NET で指定された IP アドレスによって定義 されたその他の IP アドレスから発信されたストリームが再構成されます。サーバ側の攻撃を 監視する必要がある場合は、このオプションを使用します。ポートを指定しないことによっ て、このオプションを無効にできます。

このオプションは、Firepower Threat Defense ルーテッドおよびトランスペアレント インター フェイスでは無視されます。

(注)

サービスを徹底的に検査するには、Perform Stream Reassembly onServerPorts フィールドにポー ト番号を追加することに加えて、Perform Stream Reassembly onServerServices フィールドにサー ビス名を追加します。たとえば、HTTP サービスを検査するには、Perform Stream Reassembly onServerPortsフィールドにポート番号80を追加することに加えて、Perform Stream Reassembly on Server Services フィールドに **'HTTP'** サービスを追加します。

#### サーバ サービスでのストリーム再構成の実行(**Perform Stream Reassembly on Server Services**)

接続のサーバ側のサービスに基づくストリーム再構成のみを有効にします。サーバ側の攻撃を 監視する必要がある場合は、このオプションを使用します。サービスを指定しないことによっ て、このオプションを無効にできます。

1 つ以上のディテクタを有効にする必要があります。デフォルトでは、Cisco が提供するすべ てのディテクタはアクティブになっています。サービスに有効にされているディレクタがない 場合、システムは自動的にCisco提供のすべてのディテクタを関連するアプリケーションプロ トコルに対して有効にします。そのようなディテクタが提供されていない場合は、最後に変更 されたユーザ定義のディテクタをアプリケーション プロトコルに対して有効にします。

この機能には、保護ライセンスと制御ライセンスが必要です。

このオプションは、Firepower Threat Defense ルーテッドおよびトランスペアレント インター フェイスでは無視されます。

#### 両方のポートでのストリーム再構成の実行(**Perform Stream Reassembly on Both Ports**)

接続のクライアント側とサーバ側の両方のポートに基づくストリーム再構成を有効にします。 同じポートで、不正なトラフィックがクライアントとサーバ間のいずれの方向でも移動する可 能性がある場合は、このオプションを使用します。ポートを指定しないことによって、このオ プションを無効にできます。

このオプションは、Firepower Threat Defense ルーテッドおよびトランスペアレント インター フェイスでは無視されます。

#### 両方のサービスでのストリーム再構成の実行(**Perform Stream Reassembly on Both Services**)

接続のクライアント側とサーバ側の両方のサービスに基づくストリーム再構成を有効にしま す。同じサービスで、不正なトラフィックがクライアントとサーバ間のいずれの方向でも移動 する可能性がある場合は、このオプションを使用します。サービスを指定しないことによっ て、このオプションを無効にできます。

1 つ以上のディテクタを有効にする必要があります。デフォルトでは、Cisco が提供するすべ てのディテクタはアクティブになっています。関連するクライアントアプリケーションまたは アプリケーションプロトコルに対して有効になっているディレクタがない場合、システムは自 動的にCisco提供のすべてのディテクタをアプリケーションまたはアプリケーションプロトコ ルに対して有効にします。そのようなディテクタが提供されていない場合は、最後に変更され たユーザ定義のディテクタをアプリケーションまたはアプリケーションプロトコルに対して有 効にします。

この機能には、保護ライセンスと制御ライセンスが必要です。

このオプションは、Firepower Threat Defense ルーテッドおよびトランスペアレント インター フェイスでは無視されます。

#### トラブルシューティング オプション:最大キューイング バイト(**Troubleshooting Options: Maximum Queued Bytes**)

トラブルシューティングの電話中に、TCP接続の片側でキューイングできるデータの量を指定 するようにサポートから依頼される場合があります。値 0 は、無制限のバイト数を指定しま す。

 $\sqrt{N}$ 

このトラブルシューティングオプションの設定を変更するとパフォーマンスに影響するので、 必ずガイダンスに従って実行してください。 注意

トラブルシューティングオプション:最大キューイングセグメント(**TroubleshootingOptions**: **Maximum Queued Segments**)

トラブルシューティングの電話中に、TCP 接続の片側でキューイングできるデータ セグメン トの最大バイト数を指定するようにサポートから依頼される場合があります。値0は、無制限 のデータ セグメント バイト数を指定します。

$$
\overline{\mathbb{V}}
$$

注意 このトラブルシューティングオプションの設定を変更するとパフォーマンスに影響するので、 必ずガイダンスに従って実行してください。

関連トピック

Firepower システムの IP [アドレス表記法](fpmc-config-guide-v62_chapter1.pdf#nameddest=unique_78) [ディテクタのアクティブおよび非アクティブの設定](fpmc-config-guide-v62_chapter87.pdf#nameddest=unique_1673) [レイヤ管理](fpmc-config-guide-v62_chapter70.pdf#nameddest=unique_1747) [競合と変更:ネットワーク分析ポリシーと侵入ポリシー](fpmc-config-guide-v62_chapter69.pdf#nameddest=unique_298)

### **TCP** ストリームの前処理の設定

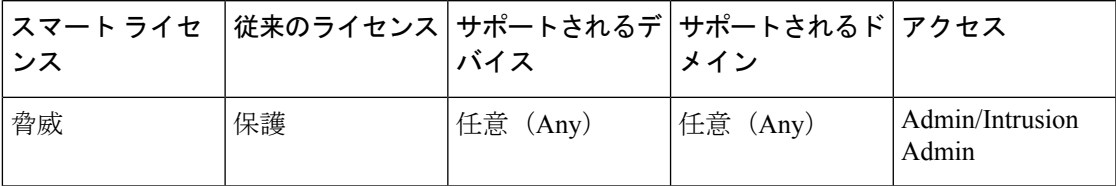

システムは、各リーフ ドメインに個別のネットワーク マップを作成します。マルチドメイン 展開では、実際の IP アドレスを使用してこの設定を抑制すると、予期しない結果になる可能 性があります。上書き対応オブジェクトを使用すると、子孫ドメインの管理者は、グローバル コンフィギュレーションを自分のローカル環境に調整できます。

#### 始める前に

• カスタムターゲットベースのポリシーで指定するネットワークが一致しているか、または 親のネットワーク分析ポリシーで処理されるネットワーク、ゾーン、および VLAN のサ ブセットであることを確認します。詳細については、[ネットワーク分析プロファイルの詳](fpmc-config-guide-v62_chapter78.pdf#nameddest=unique_1966) [細設定](fpmc-config-guide-v62_chapter78.pdf#nameddest=unique_1966)を参照してください。

#### 手順

ステップ **1 [**ポリシー(**Policies**)**]** > **[**アクセス コントロール(**Access Control**)**]**、次に [ネットワーク分析 ポリシー(**Network Analysis Policy**)**]** をクリックします。または**[**ポリシー(**Policies**)**]** > **[**ア クセス コントロール(**Access Control**)**]** > **[**侵入(**Intrusion**)**]**、次に **[**ネットワーク分析ポリ シー(**Network Analysis Policy**)**]** をクリックします。を選択します。

- カスタム ユーザ ロールに、ここにリストされている最初のパスへのアクセス制限が ある場合は、2 番目のパスを使用してポリシーにアクセスします。 (注)
- ステップ2 変更するポリシーの横にある編集アイコン(√)をクリックします。

代わりに表示アイコン( )が表示される場合、設定は先祖ドメインに属しており、設定を変 更する権限がありません。

- ステップ **3** 左側のナビゲーション パネルで [設定(Settings)] をクリックします。
- ステップ **4** [トランスポートまたはネットワーク レイヤ プリプロセッサ(Transport/Network Layer Preprocessors) ] の下の [TCP ストリームの構成 (TCP Stream Configuration) ] 設定が無効になっ ている場合は、[有効化(Enabled)] をクリックして有効にします。
- ステップ **5** [TCP ストリームの構成(TCPStream Configuration)] の横にある編集アイコン( )をクリッ クします。
- ステップ **6** [グローバル設定(Global Settings)] セクションの [パケット タイプ パフォーマンス ブースト (Packet Type Performance Boost)] チェックボックスをオンまたはオフにします。
- ステップ1 次の操作を実行できます。
	- ターゲットベースのポリシーの追加:[ターゲット(Targets)] セクションの [ホスト (Hosts) 1の横にある追加アイコン(◎) をクリックします。[ホスト アドレス (Host Address)] フィールドに 1 つまたは複数の IP アドレスを指定します。単一の IP アドレス またはアドレス ブロックを指定できます。デフォルト ポリシーを含め、合計で最大 255 個のターゲットベースのポリシーを作成できます。作業が完了したら [OK] をクリックし ます。
	- 既存のターゲットベースのポリシーの編集:[ホスト(Hosts)]の下で、編集するポリシー のアドレスをクリックするか、またはデフォルトの構成値を編集します。
	- TCP ストリームの前処理オプションの変更:TCP [ストリームのプリプロセス](#page-29-0) オプション (30 [ページ\)](#page-29-0)を参照してください。
	- サポートから指示がない限り、[最大キュー済みバイト(MaximumQueuedBytes)] または [最大キュー済みセグメント (Maximum Queued Segments) ] を変更しない でください。 注意
	- クライアント サービス、サーバ サービス、またはその両方に基づくストリーム リアセンブル設定を変更するには、変更するフィールドの内側をクリックする か、そのフィールドの横にある [編集(Edit)] をクリックします。ポップアップ ウィンドウで矢印ボタンを使用して、サービスを[利用可能(Available)]リスト と [有効化(Enabled)] リスト間で移動し、[OK] をクリックします。 ヒント
	- 既存のターゲットベースのポリシーの削除:削除するポリシーの横にある削除アイコン (国) をクリックします。
- ステップ **8** 最後のポリシー確定後にこのポリシーで行った変更を保存するには、[ポリシー情報(Policy Information)] をクリックして、[変更を確定(Commit Changes)] をクリックします。

変更を確定せずにポリシーをそのままにした場合は、別のポリシーを編集すると、最後の確定 後にキャッシュされた変更は破棄されます。

#### 次のタスク

- イベントを生成し、インライン展開では、違反パケットをドロップします。を行うには、 SMTP ストリーム プリプロセッサ ルール(GID 129)を有効にします。詳細については、 [侵入ルール状態の設定](fpmc-config-guide-v62_chapter72.pdf#nameddest=unique_1793)およびTCP [ストリームのプリプロセス](#page-29-0) オプション (30ページ)を 参照してください。
- 設定変更を展開します[。設定変更の展開](fpmc-config-guide-v62_chapter16.pdf#nameddest=unique_28)を参照してください。

#### 関連トピック

[レイヤ管理](fpmc-config-guide-v62_chapter70.pdf#nameddest=unique_1747)

[競合と変更:ネットワーク分析ポリシーと侵入ポリシー](fpmc-config-guide-v62_chapter69.pdf#nameddest=unique_298) Firepower システムの IP [アドレス表記法](fpmc-config-guide-v62_chapter1.pdf#nameddest=unique_78)

# <span id="page-40-0"></span>**UDP** ストリームの前処理

UDP ストリームの前処理が行われるのは、ルール エンジンがパケットを処理するために使用 する UDP ルールに、以下の引数のいずれかを使用した flow キーワードが含まれる場合です。

- Established
- To Client
- From Client
- To Server
- From Server

UDPデータストリームは一般に、セッションという観点で考慮されません。UDPはコネクショ ンレス型プロトコルであり、2つのエンドポイントが通信チャネルを確立してデータを交換し、 チャネルを終了する手段は提供していません。ただし、ストリームプリプロセッサは、カプセ ル化 IP データグラム ヘッダーの送信元および宛先 IP アドレス フィールドと、UDP ヘッダー のポートフィールドを使用して、フローの方向を判断し、セッションを識別します。セッショ ンが終了するのは、設定可能なタイマーの時間を超えた場合、または一方のエンドポイント で、もう一方のエンドポイントが到達不能、あるいは要求されたサービスが利用不可という内 容の ICMP メッセージを受け取った場合です。

システムは UDP ストリームの前処理に関連するイベントを生成しないことに注意してくださ い。ただし、関連するパケット デコーダ ルールを有効にすることで、UDP プロトコル ヘッ ダーの異常を検出することができます。

#### 関連トピック

TCP [ヘッダー値とストリーム](fpmc-config-guide-v62_chapter76.pdf#nameddest=unique_1894) サイズ

# <span id="page-41-0"></span>**UDP** ストリームのプリプロセス オプション

#### **Timeout**

プリプロセッサが非アクティブなストリームを状態テーブルに保持する秒数を指定します。指 定した時間内に追加のデータグラムが現れなかった場合、プリプロセッサはそのストリームを 状態テーブルから削除します。

Snortにより検査された接続に対してのみ、FirepowerThreat Defenseデバイスでこのオプション が使用されます。その他の接続については、プラットフォーム設定ポリシーでグローバルUDP タイムアウトを設定する必要があります。

#### パケット タイプ パフォーマンスの向上(**Packet Type Performance Boost**)

送信元および宛先ポートの両方を any に設定した UDP ルールで flow または flowbits オプショ ンが使用されている場合を除き、有効化されたルールに指定されていないポートおよびアプリ ケーション プロトコルのすべてについて、UDP トラフィックを無視するようにプリプロセッ サを設定します。このオプションはパフォーマンスを向上させますが、攻撃を見逃す可能性が あります。

### **UDP** ストリームの前処理の設定

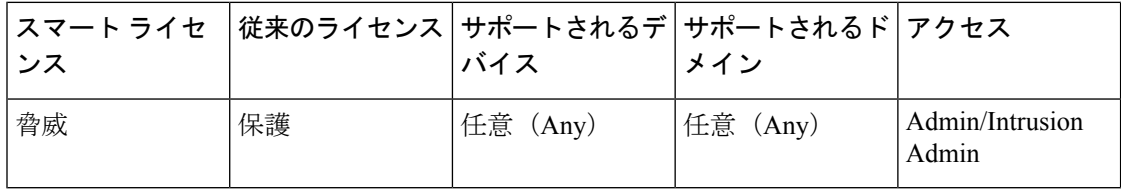

#### 手順

- ステップ **1 [**ポリシー(**Policies**)**]** > **[**アクセス コントロール(**Access Control**)**]**、次に [ネットワーク分析 ポリシー(**Network Analysis Policy**)**]** をクリックします。または**[**ポリシー(**Policies**)**]** > **[**ア クセス コントロール(**Access Control**)**]** > **[**侵入(**Intrusion**)**]**、次に **[**ネットワーク分析ポリ シー(**Network Analysis Policy**)**]** をクリックします。を選択します。
	- カスタム ユーザ ロールに、ここにリストされている最初のパスへのアクセス制限が ある場合は、2 番目のパスを使用してポリシーにアクセスします。 (注)
- ステップ2 編集するポリシーの横にある編集アイコン (●) をクリックします。

代わりに表示アイコン( )が表示される場合、設定は先祖ドメインに属しており、設定を変 更する権限がありません。

ステップ **3** ナビゲーション パネルで [設定(Settings)] をクリックします。

- ステップ **4** [トランスポートまたはネットワーク レイヤ プリプロセッサ(Transport/Network Layer Preprocessors) 1の下の [UDP ストリームの構成(UDP Stream Configuration) 1が無効になって いる場合は、[有効化 (Enabled) ] をクリックします。
- ステップ5 [UDPストリームの構成 (UDP Stream Configuration) ]の横にある編集アイコン(タ) をクリッ クします。
- ステップ **6** UDP [ストリームのプリプロセス](#page-41-0) オプション (42 ページ)で説明されているオプションを設定 します。
- ステップ7 最後のポリシー確定後にこのポリシーで行った変更を保存するには、「ポリシー情報(Policy Information)] をクリックして、[変更を確定(Commit Changes)] をクリックします。 変更を確定せずにポリシーをそのままにした場合は、別のポリシーを編集すると、最後の確定 後にキャッシュされた変更は破棄されます。

次のタスク

- イベントを生成し、インライン展開では、違反パケットをドロップします。を行うには、 関連するパケット デコーダ ルール (GID 116) を有効にします。詳細については[、侵入](fpmc-config-guide-v62_chapter72.pdf#nameddest=unique_1793) [ルール状態の設定](fpmc-config-guide-v62_chapter72.pdf#nameddest=unique_1793)およびパケット デコーダ (22[ページ\)を](#page-21-0)参照してください。
- 設定変更を展開します[。設定変更の展開](fpmc-config-guide-v62_chapter16.pdf#nameddest=unique_28)を参照してください。

#### 関連トピック

[レイヤ管理](fpmc-config-guide-v62_chapter70.pdf#nameddest=unique_1747)

[競合と変更:ネットワーク分析ポリシーと侵入ポリシー](fpmc-config-guide-v62_chapter69.pdf#nameddest=unique_298)

٦